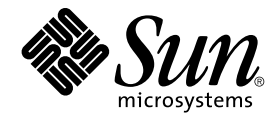

# Solaris 10 Installation Guide: Solaris Flash Archives (Creation and Installation)

Sun Microsystems, Inc. 4150 Network Circle Santa Clara, CA 95054 U.S.A.

Part No: 817–5668–10 January 2005

Copyright 2005 Sun Microsystems, Inc. 4150 Network Circle, Santa Clara, CA 95054 U.S.A. All rights reserved.

This product or document is protected by copyright and distributed under licenses restricting its use, copying, distribution, and decompilation. No part of this product or document may be reproduced in any form by any means without prior written authorization of Sun and its licensors, if any.<br>Third-party software, including font technology, is copyrighted and licensed

Parts of the product may be derived from Berkeley BSD systems, licensed from the University of California. UNIX is a registered trademark in the U.S. and other countries, exclusively licensed through X/Open Company, Ltd.

Sun, Sun Microsystems, the Sun logo, docs.sun.com, AnswerBook, AnswerBook2, JumpStart, Solaris Flash, and Solaris are trademarks, registered<br>trademarks, or service marks of Sun Microsystems, Inc. in the U.S. and other coun an architecture developed by Sun Microsystems, Inc.

The OPEN LOOK and Sun™ Graphical User Interface was developed by Sun Microsystems, Inc. for its users and licensees. Sun acknowledges the pioneering efforts of Xerox in researching and developing the concept of visual or graphical user interfaces for the computer industry. Sun holds a<br>non-exclusive license from Xerox to the Xerox Graphical User Interface, wh and otherwise comply with Sun's written license agreements.

U.S. Government Rights – Commercial software. Government users are subject to the Sun Microsystems, Inc. standard license agreement and applicable provisions of the FAR and its supplements.

DOCUMENTATION IS PROVIDED "AS IS" AND ALL EXPRESS OR IMPLIED CONDITIONS, REPRESENTATIONS AND WARRANTIES,<br>INCLUDING ANY IMPLIED WARRANTY OF MERCHANTABILITY, FITNESS FOR A PARTICULAR PURPOSE OR NON-INFRINGEMENT, ARE<br>DISCLAIM

Copyright 2005 Sun Microsystems, Inc. 4150 Network Circle, Santa Clara, CA 95054 U.S.A. Tous droits réservés.

Ce produit ou document est protégé par un copyright et distribué avec des licences qui en restreignent l'utilisation, la copie, la distribution, et la décompilation. Aucune partie de ce produit ou document ne peut être reproduite sous aucune forme, par quelque moyen que ce soit, sans<br>l'autorisation préalable et écrite de Sun et de ses bailleurs de licence, s'il y en a. L

Des parties de ce produit pourront être dérivées du système Berkeley BSD licenciés par l'Université de Californie. UNIX est une marque déposée aux Etats-Unis et dans d'autres pays et licenciée exclusivement par X/Open Company, Ltd.

Sun, Sun Microsystems, le logo Sun, docs.sun.com, AnswerBook, AnswerBook2, JumpStart, Solaris Flash, Sun ONE Application Server, et Solaris sont des marques de fabrique ou des marques déposées, ou marques de service, de Sun Microsystems, Inc. aux Etats-Unis et dans d'autres pays. Toutes les<br>marques SPARC sont utilisées sous licence et sont des marques de fabrique o dans d'autres pays. Les produits portant les marques SPARC sont basés sur une architecture développée par Sun Microsystems, Inc.

L'interface d'utilisation graphique OPEN LOOK et Sun™a été développée par Sun Microsystems, Inc. pour ses utilisateurs et licenciés. Sun reconnaît<br>les efforts de pionniers de Xerox pour la recherche et le développement du de l'informatique. Sun détient une licence non exclusive de Xerox sur l'interface d'utilisation graphique Xerox, cette licence couvrant également les<br>licenciés de Sun qui mettent en place l'interface d'utilisation graphiqu

CETTE PUBLICATION EST FOURNIE "EN L'ETAT" ET AUCUNE GARANTIE, EXPRESSE OU IMPLICITE, N'EST ACCORDEE, Y COMPRIS DES GARANTIES CONCERNANT LA VALEUR MARCHANDE, L'APTITUDE DE LA PUBLICATION A REPONDRE A UNE UTILISATION<br>PARTICULIERE, OU LE FAIT QU'ELLE NE SOIT PAS CONTREFAISANTE DE PRODUIT DE TIERS. CE DENI DE GARANTIE NE<br>S'APPLIQUERAIT PAS

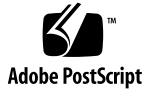

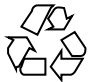

041019@10082

## **Contents**

#### **[Preface 11](#page-10-0)**

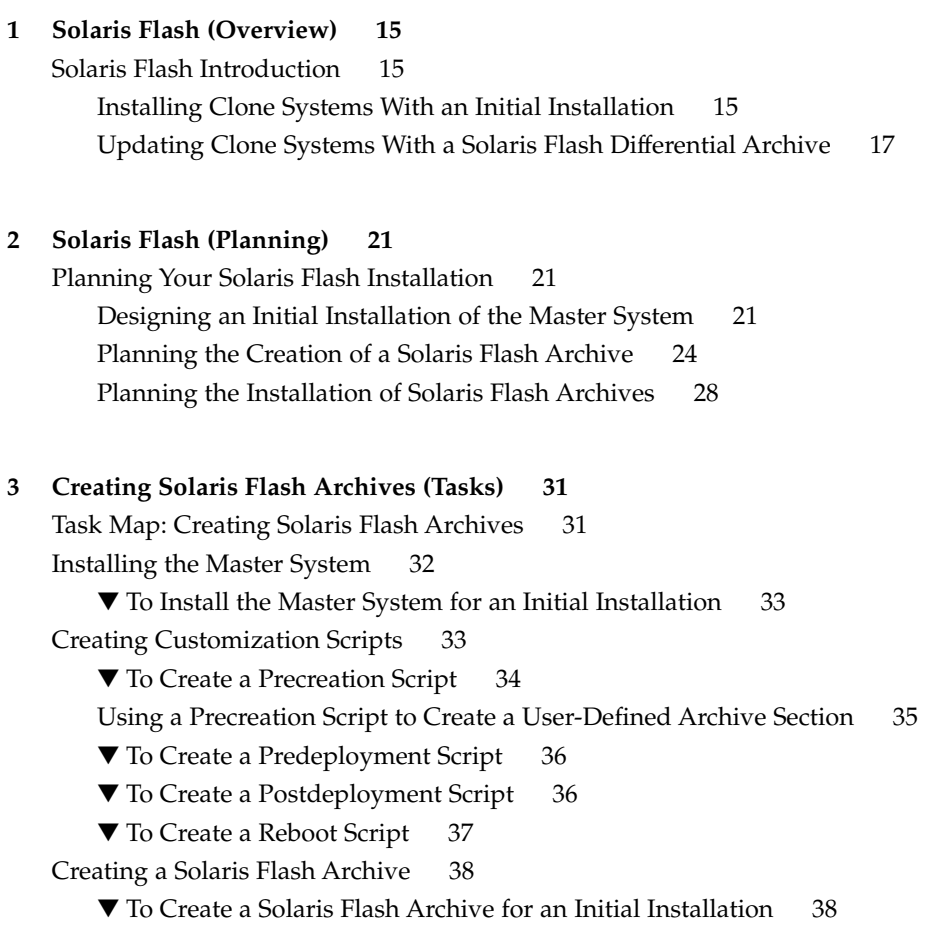

[Creating a Solaris Flash Archive \(Examples\) 39](#page-38-0)

▼ [To Create a Solaris Flash Differential Archive With an Updated Master](#page-42-0) [Image 43](#page-42-0)

▼ [To Create a Solaris Flash Differential Archive by Using Solaris Live](#page-45-0) [Upgrade 46](#page-45-0)

**[4 Installing and Administering Solaris Flash Archives \(Tasks\) 49](#page-48-0)**

[Installing a Solaris Flash Archive With the Solaris Installation Program 49](#page-48-0)

▼ [Installing a Solaris Flash Archive 49](#page-48-0) [References to Procedures for Installing Solaris Flash Archives 51](#page-50-0) [Administering Solaris Flash Archives 51](#page-50-0)

[Splitting a Solaris Flash Archive 52](#page-51-0)

[Merging a Solaris Flash Archive 53](#page-52-0)

[Extracting Information From an Archive 54](#page-53-0)

#### **[5 Solaris Flash \(Reference\) 55](#page-54-0)**

[Solaris Flash Archive Section Descriptions 55](#page-54-0) [Solaris Flash Keywords 57](#page-56-0) [General Keywords 57](#page-56-0) [Identification Section Keywords 58](#page-57-0) [User-Defined Section Keywords 61](#page-60-0) Solaris Flash flar create [Command 62](#page-61-0) [flar create](#page-61-0) 62

**[Glossary 67](#page-66-0)**

**[Index 83](#page-82-0)**

# Tables

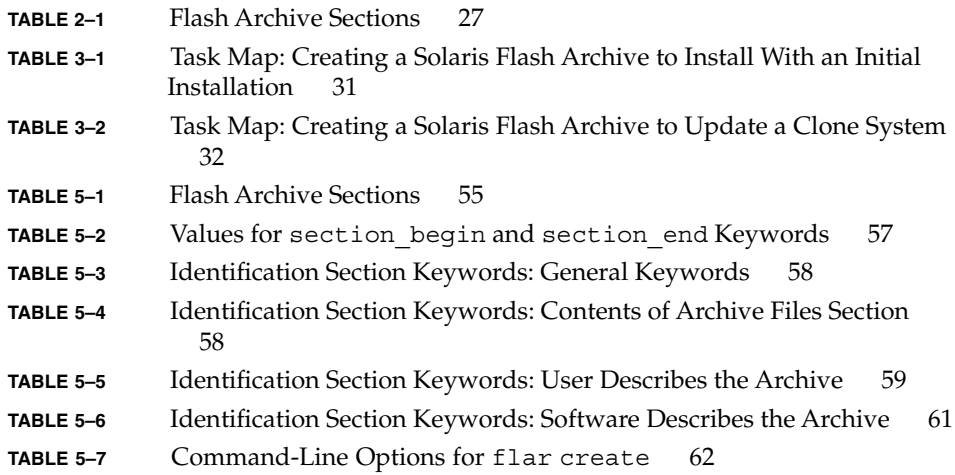

# Figures

**FIGURE 1–1** [Solaris Flash Initial Installation 16](#page-15-0) **FIGURE 1–2** [Solaris Flash Update 18](#page-17-0)

# Examples

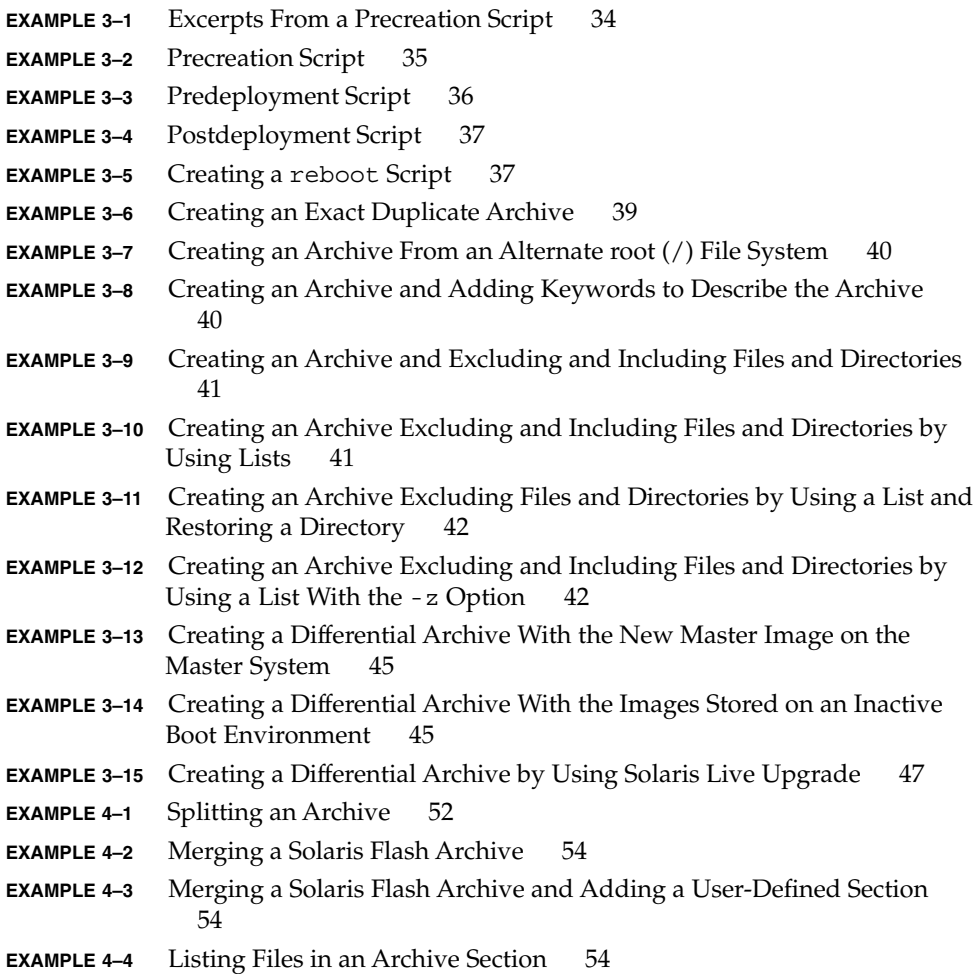

## <span id="page-10-0"></span>Preface

This book provides planning information and instructions for creating Solaris™ Flash archives and using Solaris Flash archives to install the Solaris Operating System (OS) on multiple systems.

This book does not include instructions about how to set up system hardware or other peripherals.

**Note –** This Solaris release supports systems that use the SPARC® and x86 families of processor architectures: UltraSPARC®, SPARC64, AMD64, Pentium, and Xeon EM64T. The supported systems appear in the *Solaris 10 Hardware Compatibility List* at <http://www.sun.com/bigadmin/hcl>. This document cites any implementation differences between the platform types.

In this document the term "x86" refers to 64-bit and 32-bit systems manufactured using processors compatible with the AMD64 or Intel Xeon/Pentium product families. For supported systems, see the *Solaris 10 Hardware Compatibility List*.

### Who Should Use This Book

This book is intended for system administrators who are responsible for installing the Solaris operating system. These procedures are advanced Solaris installation information for enterprise system administrators who manage multiple Solaris machines in a networked environment.

## Related Books

Table P–1 lists related information that you might need when you install the Solaris software.

#### **TABLE P–1** Related Information

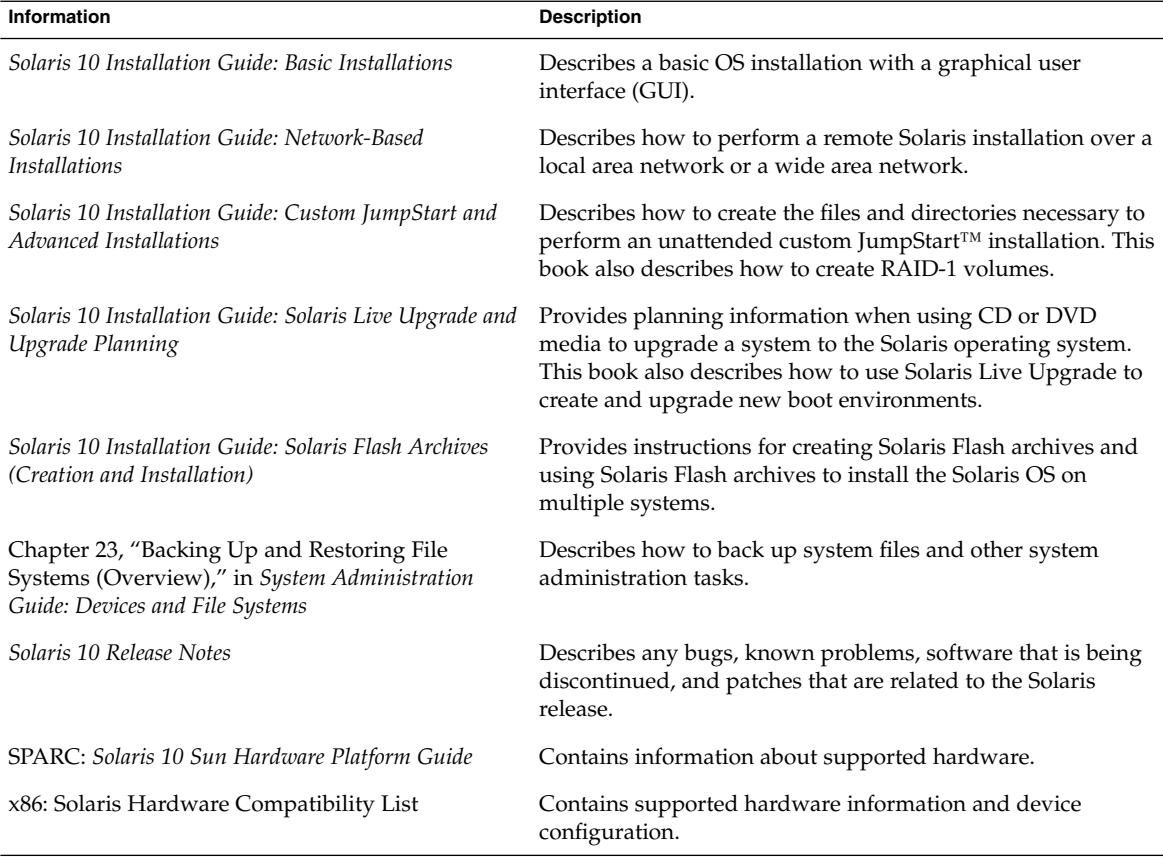

# Accessing Sun Documentation Online

The docs.sun.com<sup>SM</sup> Web site enables you to access Sun technical documentation online. You can browse the docs.sun.com archive or search for a specific book title or subject. The URL is <http://docs.sun.com>.

## Ordering Sun Documentation

Sun Microsystems offers select product documentation in print. For a list of documents and how to order them, see "Buy printed documentation" at <http://docs.sun.com>.

## Typographic Conventions

The following table describes the typographic changes that are used in this book.

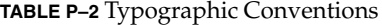

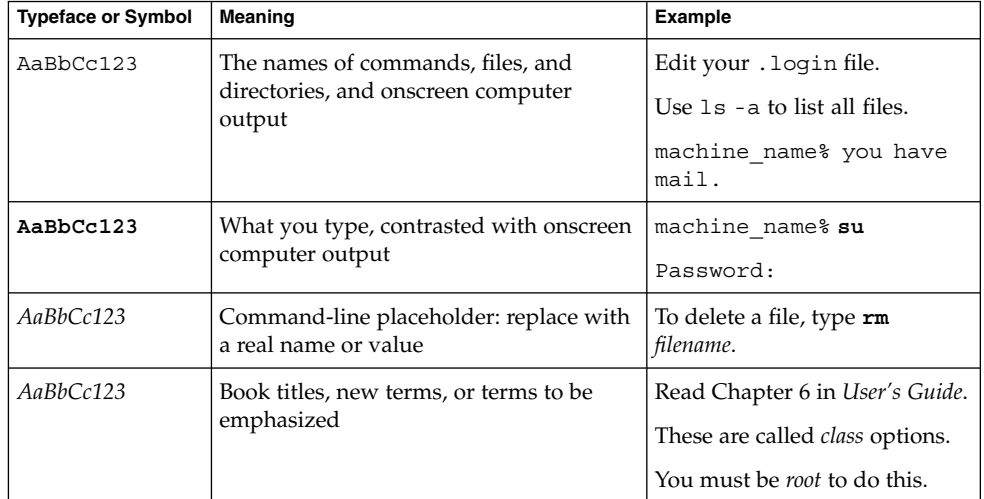

## Shell Prompts in Command Examples

The following table shows the default system prompt and superuser prompt for the C shell, Bourne shell, and Korn shell.

#### **TABLE P–3** Shell Prompts

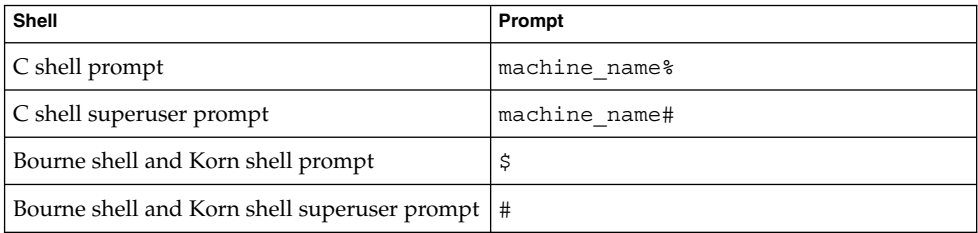

#### <span id="page-14-0"></span>CHAPTER **1**

## Solaris Flash (Overview)

This book provides instructions for creating Solaris Flash archives and using Solaris Flash archives to install the Solaris OS on multiple systems.

**Note –** If you want an overview of all Solaris installation methods, see Part I, "Overall Planning of Any Solaris Installation or Upgrade," in *Solaris 10 Installation Guide: Custom JumpStart and Advanced Installations*.

## Solaris Flash Introduction

The Solaris Flash installation feature enables you to use a single reference installation of the Solaris OS on a system, which is called the master system. Then, you can replicate that installation on a number of systems, which are called clone systems. You can replicate clone systems with a Solaris Flash initial installation that overwrites all files on the system or with a Solaris Flash update that only includes the differences between two system images. A differential update changes only the files that are specified and is restricted to systems that contain software consistent with the old master image.

#### Installing Clone Systems With an Initial Installation

You can install a master system with a Solaris Flash archive for an initial installation by using any installation method: Solaris installation program, custom JumpStart, Solaris Live Upgrade, or WAN boot. All files are overwritten. The Solaris Flash installation is a five-part process.

1. Install the master system. You select a system and use any of the Solaris installation methods to install the Solaris OS and any other software.

- <span id="page-15-0"></span>2. (Optional) Prepare customization scripts to reconfigure or customize the clone system before or after installation.
- 3. Create the Solaris Flash archive. The Solaris Flash archive contains a copy of all of the files on the master system, unless you excluded some nonessential files.
- 4. Install the Solaris Flash archive on clone systems. The master system and the clone system must have the same kernel architecture.

When you install the Solaris Flash archive on a system, all of the files in the archive are copied to that system. The newly installed system now has the same installation configuration as the original master system, thus the system is called a clone system. Some customization is possible:

- Scripts can be used for customization.
- You can install extra packages with a Solaris Flash archive by using the custom JumpStart installation method. The packages must be from outside the software group being installed or a third-party package.
- 5. (Optional) Save a copy of the master image. If you plan to create a differential archive, the master image must be available and identical to the image installed on the clone systems.

For step-by-step instructions, see ["Installing the Master System"](#page-31-0) on page 32.

[Figure 1–1](#page-16-0) shows an installation of clone systems with an initial installation. All files are overwritten.

<span id="page-16-0"></span>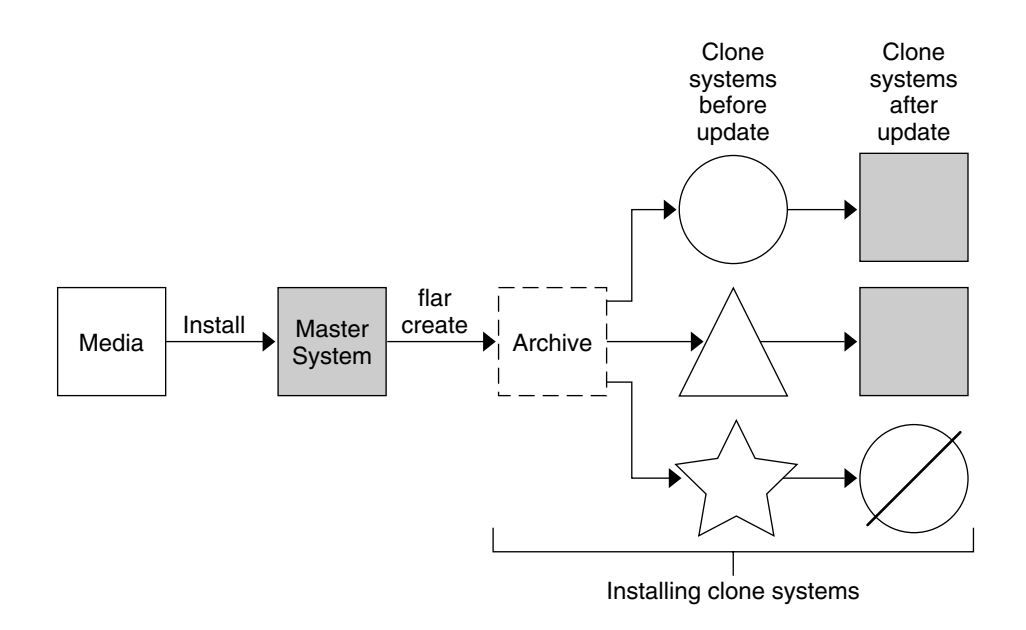

- $\bigcap$  A system running any operating environment
- $\triangle$ A system with no operating environment
- $\bigcirc$  A system with a different architecture
- $\oslash$  Update fails

**FIGURE 1–1** Solaris Flash Initial Installation

### Updating Clone Systems With a Solaris Flash Differential Archive

If you have a clone system and want to update that system, you can create a differential archive that contains only the differences between two images, the unchanged master image and an updated master image. When you update a clone system with a differential archive, only the files that are in the differential archive are changed. You can choose to install a Solaris Flash differential archive with the custom JumpStart installation method or Solaris Live Upgrade. An update is a five-part process.

1. Prepare the master system with changes. Before changes are made, the master system should be running a duplicate of the original archive.

<span id="page-17-0"></span>**Note –** If the master system is not running a duplicate of the original archive, the differences between the two system images might result in a large differential archive. Consequently, installing the differential archive could be time consuming. Use an initial installation with a full archive in this case.

- 2. (Optional) Prepare customization scripts to reconfigure or customize the clone system before or after installation.
- 3. Mount the directory of a copy of the saved-unchanged master image. This second image is to be used to compare the two system images. Access the image by the following methods.
	- Mounted from a Solaris Live Upgrade boot environment
	- Mounted from a clone system over NFS
	- Restored from backup by using the ufsrestore command
- 4. Create the differential archive with the -A option of the flar create command.
- 5. Install the differential archive on clone systems with custom JumpStart. Or, you can use Solaris Live Upgrade to install the differential archive on an inactive boot environment.

[Figure 1–2](#page-18-0) shows the creation and installation of a differential archive. A master image is updated with some modifications. These modifications could be as simple as the addition, reconfiguration, or deletion of a few files, or as complex as propagating patches. The updated master image is compared to the unchanged master image. The differences between the two images become the differential archive. The archive can be used to update other clone systems that are currently using the unchanged master image. If the clone system has already been modified or is not running the unchanged master image, the update fails. If you have many changes to make on the clone systems, you can do an initial installation at any time.

<span id="page-18-0"></span>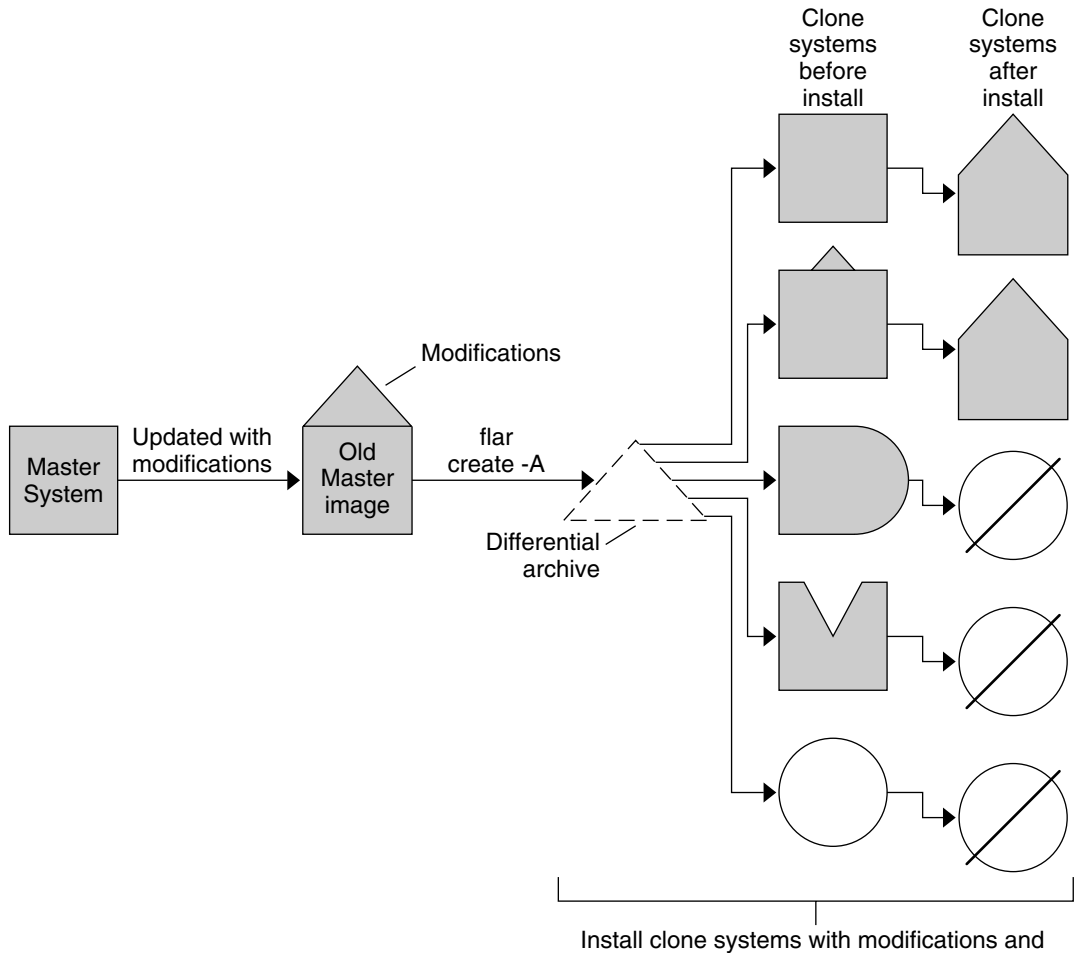

Install clone systems with modifications and validate master and clone system images.

Exact duplicate of master

- Duplicate of master but contains small changes
- Duplicate of master but contains extra files
- M Duplicate of master but missing some files
- $\bigcirc$ Created from different master or installed separately
- $\oslash$  Update fails

**FIGURE 1–2** Solaris Flash Update

#### <span id="page-20-0"></span>CHAPTER **2**

## Solaris Flash (Planning)

This chapter provides information necessary for planning a Solaris Flash installation in your environment.

### Planning Your Solaris Flash Installation

Before you create and install a Solaris Flash archive, you must make some decisions about how you want to install the Solaris OS on your systems. The first time that you install a system, you install with a full archive that is an initial installation. After a system has been installed with an archive, the system can be updated with a differential archive. The differential archive installs only the differences between two archives.

### Designing an Initial Installation of the Master System

The first task in the Solaris Flash installation process is to install a system, the master system, with the configuration that you want each of the clone systems to have. You can use any of the Solaris installation methods to install an archive on the master system. The installation can be a subset or a complete installation of the Solaris OS. After you complete the installation, you can add or remove software or modify any configuration files. Some limitations to installing the master system are the following:

- The master system and the clone systems must have the same kernel architectures. For example, you can only use an archive that was created from a master system that has a sun4u architecture to install clones with a sun4u architecture.
- You must install the master system with the exact configuration that you want on each of the clone systems. The decisions that you make when you design the installation of the master system depend on the following:
- The software that you want to install on the clone systems
- Peripheral devices that are connected to the master system and the clone systems
- The architecture of the master system and the clone systems

**Note –** If you already have installed clone systems and want to update these systems with a new configuration, see ["Planning to Create the Solaris Flash Differential](#page-23-0) [Archive for an Update"](#page-23-0) on page 24.

#### Customizing the Solaris Installation on the Master System

After you install the Solaris OS on the master system by using any of the Solaris installation methods, you can add or delete software and modify system configuration information as necessary. To customize the master system's software, you can do the following:

- Delete software. You can remove software that you determine is not necessary to install on the clone systems. To see a list of software that is installed on the master system, use the Product Registry. For detailed instructions, refer to *System Administration Guide: Basic Administration*.
- Add software. You can install software that is included in the Solaris release. You can also add software that is not delivered as part of the Solaris OS. All of the software that you install on the master system is included in the Solaris Flash archive and is installed on the clone systems.
- Modify configuration files. You can alter configuration files on the master system. For example, you can modify the /etc/inet/inetd.conf file to restrict the daemons that the system runs. All of the modifications that you make are saved as part of the Solaris Flash archive and are installed on the clone systems.
- Further customization can be done when creating the archive. For example, you can exclude large data files that you might not want in the archive. For an overview, see ["Customizing an Archive's Files and Directories"](#page-24-0) on page 25.

#### Creating Archives for SPARC and x86 Systems

If you want to install Solaris software by using a Solaris Flash archive on both SPARC and x86 systems, you must create a separate Solaris Flash archive for each platform. Use the Solaris Flash archive that was created from the SPARC master system to install SPARC systems. Use the Solaris Flash archive that was created from the x86 master system to install x86 systems.

#### SPARC: Supporting Peripheral Devices Not Found on the Master System

Choosing the drivers to install on the master system has the following dependencies.

- The type of peripheral devices attached to both the master system and the clone system.
- The type of software group installed.

The Entire Plus OEM Software Group installs all drivers regardless of the hardware that is present on the system. Other software groups provide limited support. If you install another software group and the clone systems have different peripheral devices than the master system, you need to install the appropriate drivers on the master system before you create the archive.

#### *How to Get the Support for Peripherals That You Need*

You can install support for peripherals on clone systems that are different from the master system in by installing the Entire Plus OEM Software Group or installing selected packages.

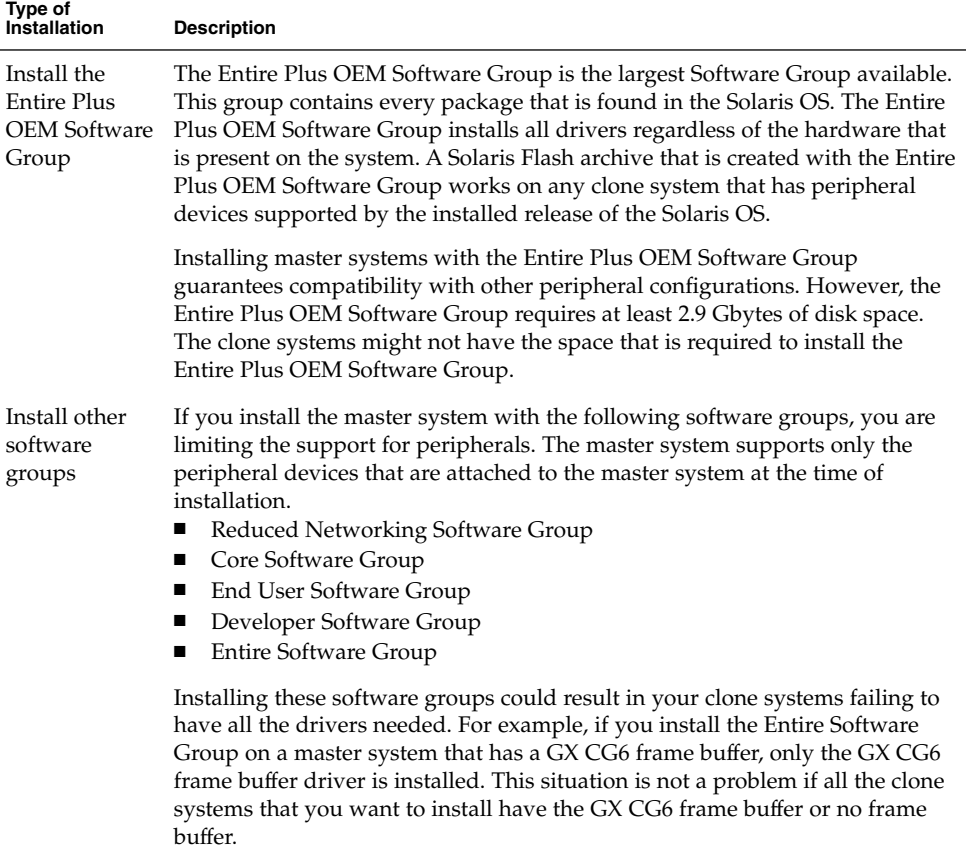

<span id="page-23-0"></span>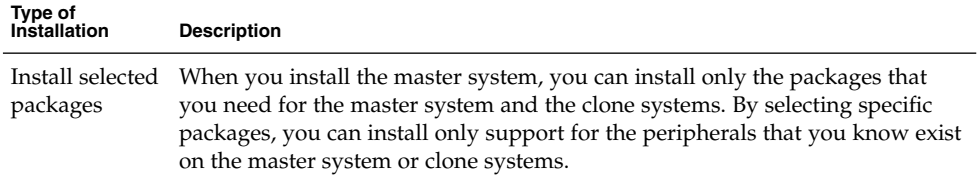

### Planning the Creation of a Solaris Flash Archive

You can create an archive from the master system for an initial installation. Or, if you have already installed an archive on clone systems, you can create a differential archive from two system images. The differential archive installs only the differences between the two images.

#### Planning to Create the Solaris Flash Archive for an Initial Installation

After you install the master system, the next task in the Solaris Flash installation process is to create a Solaris Flash archive. Files on the master system are copied to a Solaris Flash archive along with various pieces of identification information. You can create a Solaris Flash archive while the master system is running in multiuser mode or single-user mode. You can also create a Solaris Flash archive after you boot from one of the following:

- Solaris 10 Operating System DVD
- Solaris 10 Software 1 CD
- An image of the Solaris 10 Software CDs and the Solaris 10 Languages CD

#### Planning to Create the Solaris Flash Differential Archive for an Update

If you have a clone system that is already installed with an archive and want to update it, you can create a differential archive that contains only the differences between two images, the unchanged master image and an updated master image. The differences between these two images is the differential archive.

- One image is running on the master system that was the original software installed on the clone system. This image might need be installed on the master system if it was saved in a directory for future use.
- Another image is to be accessed and used for comparison. This image contains the new additions or deletions that will be installed on the clone systems.

After you update a clone system with a differential archive, only the files that are in the differential archive are changed on the clone system. Scripts can be used to customize the archive before or after installation, which is especially helpful for reconfiguration.

<span id="page-24-0"></span>You can install a Solaris Flash differential archive with the custom JumpStart installation method. Or, you can use Solaris Live Upgrade to install a differential archive on an inactive boot environment.

An unchanged master image should be saved after the initial installation so this image can be accessed by any of the following methods.

- A Solaris Live Upgrade boot environment, mounted on some directory that uses the lumount command. For a description of a Solaris Live Upgrade boot environment, see Chapter 4, "Solaris Live Upgrade (Overview)," in *Solaris 10 Installation Guide: Solaris Live Upgrade and Upgrade Planning*.
- A clone system that is mounted over Network File System (NFS) with root permissions.
- A system backup that can be restored with the ufsdump command.

For step-by-step instructions, see ["To Create a Solaris Flash Differential Archive With](#page-42-0) [an Updated Master Image"](#page-42-0) on page 43.

#### Customizing an Archive's Files and Directories

When you create a Solaris Flash archive, some files and directories that are to be copied from the master system can be excluded. If you have excluded a directory, you can also restore specified files or subdirectories under that directory. For example, you could create an archive that excludes all files and directories in  $/a/aa/bb/c$ . The content of the bb subdirectory could be included. The only content would then be in the bb subdirectory.

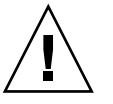

**Caution –** Use the flar create file-exclusion options with caution. If you exclude some directories, others that you were unaware of might be left in the archive, such as system configuration files. The system would then be inconsistent and the installation would not work. Excluding directories and files is best used with data that can easily be removed without disrupting the system, such as large data files.

The following table lists the flar create command options that can exclude files and directories and restore files and subdirectories.

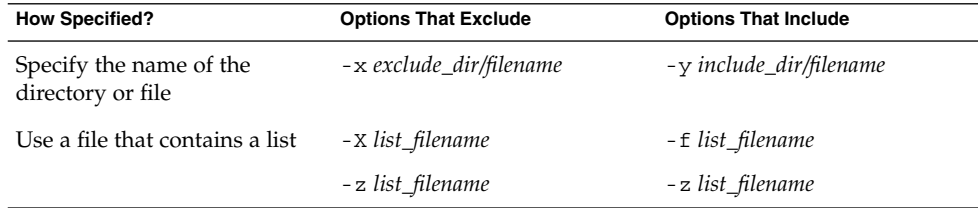

For descriptions of these options, see [Table 5–7.](#page-61-0)

<span id="page-25-0"></span>For examples of customizing an archive, see ["Creating a Solaris Flash Archive and](#page-40-0) [Customizing Files \(Examples\)"](#page-40-0) on page 41.

#### Customizing an Archive With Scripts

After the software is installed on the master system, special scripts can be run during creation, installation, postinstallation and first reboot. These scripts enable you to do the following:

- Configure applications on clone systems. You can use a custom JumpStart script for some uncomplicated configurations. For more complicated configurations, special configuration-file processing might be necessary on the master system or before or after installation on the clone system.
- Protect local customizations on clone systems. Local preinstallation and postinstallation scripts reside on the clone. These scripts protect local customizations from being overwritten by the Solaris Flash software.
- Identify nonclonable, host-dependent data that enables you to make the archive host independent. Host independence is enabled by modifying such data or excluding it from the archive. An example of host-dependent data is a log file.
- Validate software integrity in the archive during creation.
- Validate the installation on the clone system.

#### *Guidelines for Creating a Custom Script*

When creating scripts other than the reboot script, following these guidelines to assure the script does not corrupt the OS or otherwise disrupt the system. These guidelines enable the use of Solaris Live Upgrade, which creates a new boot environment for installation of the OS. The new boot environment can be installed with an archive while the current system is running.

**Note –** These guidelines are not for reboot scripts that are allowed to run daemons or make other types of modification to the root (/) file system.

- Scripts must not affect the currently running system. The currently running OS might not be the one running when the Solaris Flash archive is installed.
- Scripts must not start or stop any daemon processes.
- Scripts must not depend on the output of commands such as ps, truss, or uname, which are dependent on the OS. These commands report information about the currently running system.
- Scripts must not send any signals or otherwise affect any currently running processes.
- Scripts can use standard UNIX commands that facilitate shell scripting such as expr, cp, and ls.

<span id="page-26-0"></span>For an overview of Solaris Live Upgrade, see Chapter 4, "Solaris Live Upgrade (Overview)," in *Solaris 10 Installation Guide: Solaris Live Upgrade and Upgrade Planning*.

#### Solaris Flash Archive Sections

Solaris Flash archives contain the following sections. Some sections can be used by you to identify and customize the archive and view status information on the installation. For a further description of each section, see [Chapter 5.](#page-54-0)

**TABLE 2–1** Flash Archive Sections

| <b>Section Name</b>                         | Informational<br>Only | <b>Description</b>                                                                                                    |  |
|---------------------------------------------|-----------------------|----------------------------------------------------------------------------------------------------|--|
| Archive cookie                              | X                     | The first section contains a cookie that identifies the file as a Solaris Flash<br>archive.                                                                                                    |  |
| Archive identification                      |                       | The second section contains keywords with values that provide<br>identification information about the archive. Some identification<br>information is supplied by the archive software. Other specific<br>identification information can be added by you by using options to the<br>flar create command.                                            |  |
| User-defined                                |                       | This section follows the identification section. You can define and insert<br>these sections to customize the archive. The Solaris Flash archive does not<br>process any sections that you insert. For example, a section could contain a<br>description of the archive or perhaps a script to check the integrity of an<br>application.           |  |
| Manifest                                    | X                     | This section is produced for a Solaris Flash differential archive and is used<br>for validating a clone system. The manifest section lists the files on a<br>system to be retained, added to, or deleted from the clone system. This<br>section is informational only, lists the files in an internal format, and<br>cannot be used for scripting. |  |
| Predeployment,<br>Postdeployment,<br>Reboot | X                     | This section contains internal information that the flash software uses<br>before and after installing an OS image. Any scripts that you have<br>provided are included in this section.                                                                                                    |  |
| Summary                                     |                       | This section contains messages about the archive creation. The section also<br>records the activities of predeployment and postdeployment scripts. You<br>can view the success of the installation in this section by writing a script to<br>send output to this section.                                                                          |  |
| Archive files                               | X                     | The archive files section contains the files that have been gathered from the<br>master system.                                                                                                    |  |

#### When to Create the Archive for an Initial Installation

Create the archive when the system is in as static a state as possible.

<span id="page-27-0"></span>Create the archive after software is installed on the master system and before software is configured. For example, Solaris Volume Manager stores metainformation outside the file system. If you have an encapsulated and mirrored boot disk, the creation of the archive is not possible. Because archive creation does not access the metainformation outside the file system, the archive must be created before configuration.

#### Where to Store the Solaris Flash Archive

After you create the Solaris Flash archive, you can save the archive on the hard disk of the master system or on a tape. After you save the archive, you can copy this archive to any file system or media that you choose.

- Network File System (NFS) server
- HTTP or HTTPS server
- FTP server
- Tape
- CD, DVD
- Diskette
- Local drive of clone system that you want to install

#### Compressing the Archive

When you create the Solaris Flash archive, you can specify that the archive be saved as a compressed file by using the compress(1) utility. An archive that is compressed requires less disk storage space and creates less congestion when you install the archive over a network.

### Planning the Installation of Solaris Flash Archives

The final task in the Solaris Flash installation process is to install Solaris Flash archives on clone systems. You can use any of the Solaris installation methods to install Solaris Flash archives on clone systems.

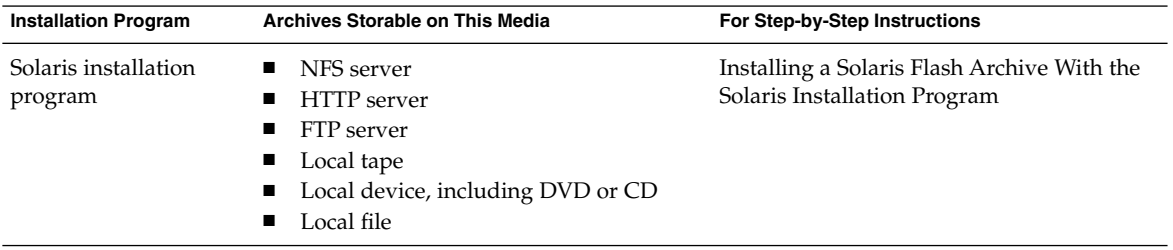

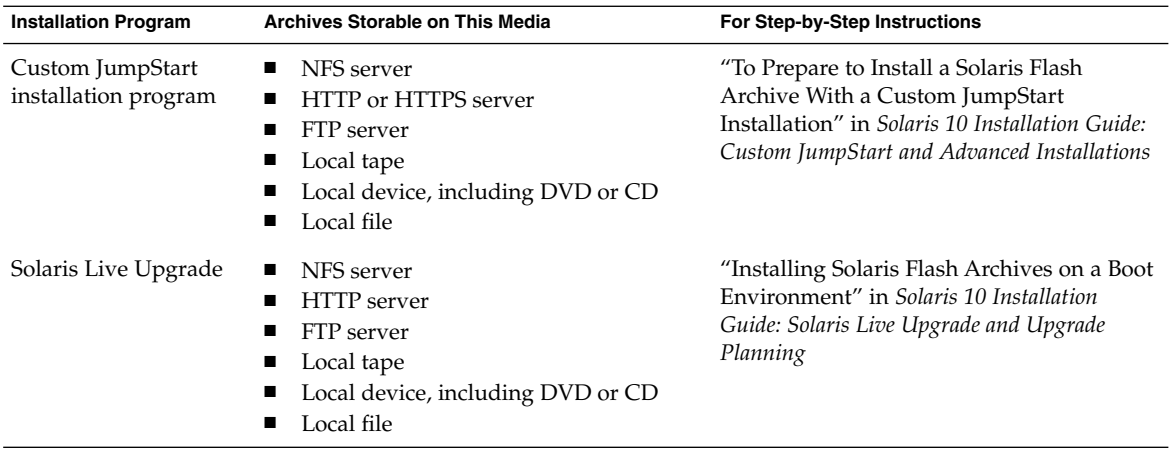

### <span id="page-30-0"></span>CHAPTER **3**

## Creating Solaris Flash Archives (Tasks)

This chapter provides the procedures for creating a Solaris Flash archive. These procedures include installing a master system and then creating a Solaris Flash archive from that master system. You can also create a differential archive if you have previously installed an archive on a clone system. When the differential archive is created, two images are compared: the unchanged master image and an updated image. The differential archive installs only the differences between the two images. Also, procedures to create scripts are provided to reconfigure or otherwise customize the archive.

- "Task Map: Creating Solaris Flash Archives" on page 31
- ["Installing the Master System"](#page-31-0) on page 32
- ["Creating Customization Scripts"](#page-32-0) on page 33
- ["Creating a Solaris Flash Archive"](#page-37-0) on page 38

## Task Map: Creating Solaris Flash Archives

**TABLE 3–1** Task Map: Creating a Solaris Flash Archive to Install With an Initial Installation

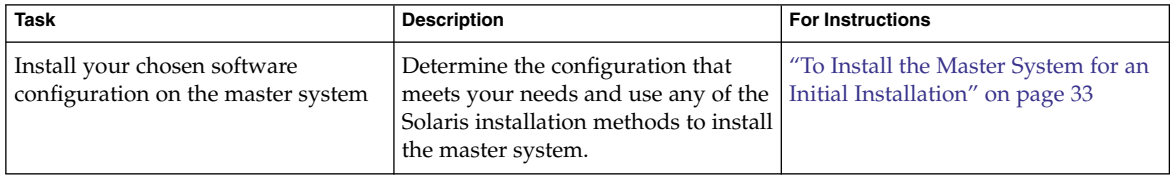

| <b>Task</b>                                | <b>Description</b>                                                                                                    | <b>For Instructions</b>                                                        |
|--------------------------------------------|----------------------------------------------------------------------------------------------------|--------------------------------------------------------------------------------|
| (Optional) Create customization<br>scripts | Determine if you need to create<br>scripts to do the following:<br>Customize or reconfigure the<br>archive<br>Protect local changes on clone<br>systems | "Creating Customization Scripts"<br>on page 33                                 |
| Create the Solaris Flash archive           | Use the flar create command to<br>create an archive.                                                                                                    | "To Create a Solaris Flash Archive"<br>for an Initial Installation" on page 38 |
| (Optional) Save a copy of the archive      | Keep a copy of the archive for future<br>comparison to update a clone<br>system with a differential archive.                                            | "To Create a Solaris Flash Archive"<br>for an Initial Installation" on page 38 |

<span id="page-31-0"></span>**TABLE 3–1** Task Map: Creating a Solaris Flash Archive to Install With an Initial Installation *(Continued)*

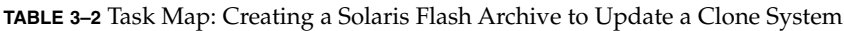

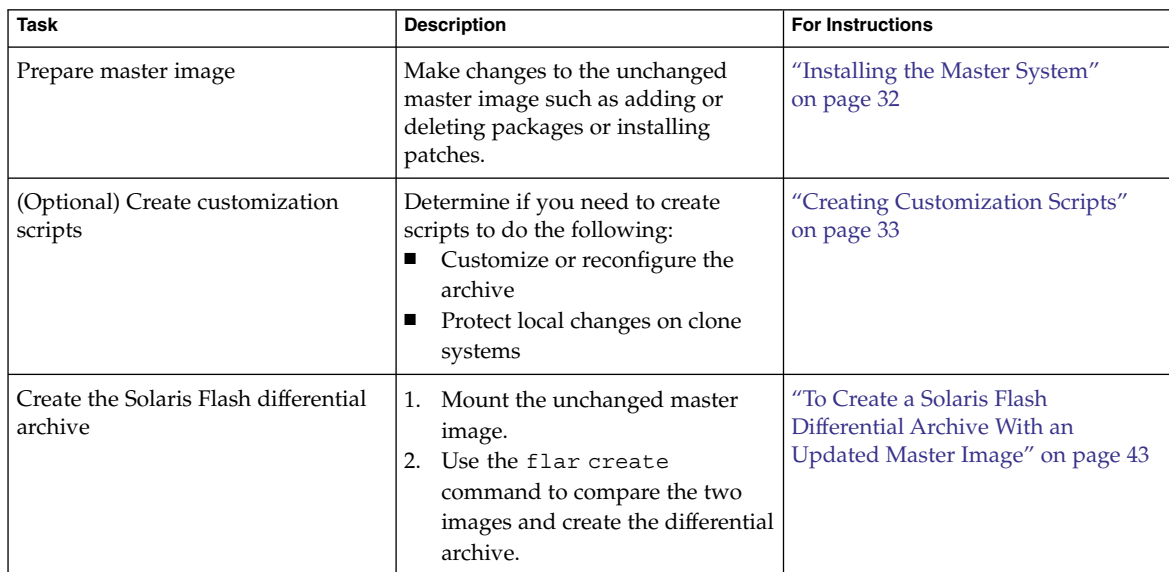

## Installing the Master System

You install the master system with the software configuration that you want other systems to have. You can install clone systems with an initial installation that overwrites all files on the system or with an update that only includes the differences between two images. For an initial installation, use any of the Solaris installation methods to install the Solaris OS on the master system.

**<sup>32</sup>** Solaris 10 Installation Guide: Solaris Flash Archives (Creation and Installation) • January 2005

<span id="page-32-0"></span>If you have previously installed an archive on a clone system, you can update that system with changes by using a differential archive. The changes are made to the original image such as installing patches, or adding and removing packages. The differential archive overwrites only the files specified in the archive. For the procedure that is for updating the original master image and creating a differential archive, see ["To Create a Solaris Flash Differential Archive With an Updated Master Image"](#page-42-0) [on page 43.](#page-42-0)

### To Install the Master System for an Initial Installation

**1. Identify the system configuration that you want to install. Steps**

> **2. With the use of the Solaris installation programs, install the Solaris OS on the master system. For a discussion of the different installation program , refer to "Choosing a Solaris Installation Method" in** *Solaris 10 Installation Guide: Custom JumpStart and Advanced Installations***.**

#### **3. Customize your Solaris installation in any of the following ways:**

- Delete software.
- Add software.
- Modify configuration files.
- Add support for peripheral devices on the clone system.

You can create custom scripts or use the flar create command to create the archive.

- To create custom scripts, see "Creating Customization Scripts" on page 33.
- To create the archive, see ["Creating a Solaris Flash Archive"](#page-37-0) on page 38.

### Creating Customization Scripts

Scripts can customize the archive. Use these scripts for the following purposes:

- A precreation script validates the archive at creation time and prepares the archive for later customization, especially differential archives. This script also can create a user-defined section in the archive.
- A predeployment script validates the archive during installation and prepares the archive for later customization.
- A postdeployment script reconfigures a new system image on a clone system.
- A reboot script processes a final reconfiguration after the system is rebooted.

Chapter 3 • Creating Solaris Flash Archives (Tasks) **33**

<span id="page-33-0"></span>For guidelines about creating scripts, see ["Guidelines for Creating a Custom Script"](#page-25-0) [on page 26.](#page-25-0)

### ▼ To Create a Precreation Script

This script runs during archive creation. The script has various uses.

- Validates the contents and the integrity of the software. The script fails the archive creation if the integrity is broken.
- Prepares products for later customization on clone system.
- Registers other installation scripts dynamically during archive creation.
- Adds a message to the flash-creation summary file. The message must be short and record only that scripts were started and finished and the results. You can view the results in the summary section.
- **1. Create the precreation script. Follow the guidelines that are described in ["Guidelines for Creating a Custom Script"](#page-25-0) on page 26. Steps**
	- **2. Store the script in the /etc/flash/precreation directory.**

#### Excerpts From a Precreation Script **Example 3–1**

The following examples are excerpts from a precreation script.

■ To log the start time in the summary section, use the following example:

echo "MyApp precreation script started">> \$FLASHDIR/summary

■ To check the software integrity, use the flcheck command. This command cannot be used at the command line. The syntax for this command is as follows:

flcheck *software component files and directories* ...| -

For example, to validate the files and directories, use the following example:

flcheck *software component files and directories* If Not in selection - refuse creation

echo "Myapp Integrity Damage">>\$FLASHDIR/summary

Or, to keep new files and directories that are unexpected and not fail the archive creation, use the following example:

flcheck *software component files and directories* If Not in selection include by force flinclude *software component*

- To register deployment scripts and data, use the following example:
	- Copy the script to the following directory:
- **34** Solaris 10 Installation Guide: Solaris Flash Archives (Creation and Installation) January 2005

cp *predeployment script* /etc/flash/predeployment

<span id="page-34-0"></span>■ Or, to register the script dynamically during archive creation, copy the script to the following directory.

cp *predeployment script* \$FLASHDIR/predeployment

■ To see application-specific data in a user-defined section, use the following example:

cp *custom section* \$FLASHDIR/custom\_sections/MyApp

■ To log the success of the installation in the summary section, use the following example:

echo "product one flash preparation started." >>\$FLASH\_DIR/summary ... echo "product one flash preparation finished successfully">>\$FLASH\_DIR/summary

#### **Example 3–2** Precreation Script

```
#!/bin/sh
echo "Test precreation script started" >> $FLASH_DIR/summary
cat /opt/TestApp/critical_file_list | flcheck -
if [ $? != 0 ]; then
   echo "Test precreation script failure" >> $FLASH_DIR/summary
   exit 1
if
echo "Test precreation script started" >> $FLASH_DIR/summary
/opt/TestApplication/license_cloning
   $FLASH_DIR/predeployment/.TestApplicationLicenceTransfer \
   $FLASH_DIR/custom_sections/TestApplicationLicenceCounter
echo "Test precreation script finished" >> $FLASH_DIR/summary
exit 0
```
### Using a Precreation Script to Create a User-Defined Archive Section

A precreation script can create a user-defined section in the archive to provide specific application information. This section is intended for archive maintenance. The script must be put in the \$FLASH\_DIR/sections directory. The Solaris Flash archive does not process a user-defined section. For example, a section could contain a description of the archive or perhaps a script to check the integrity of an application.

A user-defined section requires the following format.

- Must be line oriented
- Must terminate with newline (ASCII 0x0a) characters
- Can have unlimited length of individual lines
- Must encode binary data by using base64 or a similar algorithm

### <span id="page-35-0"></span>To Create a Predeployment Script

This script is run before the installation of the archive. If the script is meant to validate the archive, it is kept in the archive. If the script is meant to preserve local configurations on the clone system, it is kept on the clone system. This script also can analyze and collect local data necessary for later customization. For example, client-specific information can be saved before being overwitten by files about to be extracted. This information can then be used in the final stage after extraction.

#### **1. Create the predeployment script. Follow the guidelines that are described in ["Guidelines for Creating a Custom Script"](#page-25-0) on page 26. Steps**

- **2. Store the script in one of the following directories.**
	- For archive validation, store in the /etc/flash/predeployment directory.
	- If you are referencing with a precreation script, store in the \$FLASH\_DIR/preinstall directory.
	- If you are preserving configurations on a clone system, provide the path to the script that is stored on the clone system with the local customization keyword in the JumpStart profile.

#### **Example 3–3** Predeployment Script

```
#!/bin/sh
$FLASH_DIR/TestApplication/check_hardware
if [ $? != 0 ]; then
    echo Unsupported hardware
    exit 1
f_i$FLASH_DIR/TestApplication/check_licence_key
if [ $? := 0 ]; then
    echo No license for this host
    exit 1
fi
$FLASH_DIR/TestApplication/deploy_license_key \
    $FLASH_DIR/TestApplication/.TestApplicationLicenceTransfer
$FLASH_DIR/TestApplication/save_data_files $FLASH_DIR/flash
```
exit 0

### To Create a Postdeployment Script

This script is kept in the archive or stored in a local directory on the clone system and runs after installation. The script reconfigures a new system image on a clone system. If the script is stored in the archive, the changes affect all the clone systems. If the script is stored in a local directory on the clone system, the changes affect only the clone system. For example, client-specific information that is saved by a predeployment script can be applied to the clone environment, completing the installation.

**36** Solaris 10 Installation Guide: Solaris Flash Archives (Creation and Installation) • January 2005
Postdeployment scripts can also be used to clean up files after the archive is installed. For example, log files such as those files in /var/adm can be cleaned out.

**Note –** Not all log files need a script for cleanup. Log files in /var/tmp can be excluded when the archive is created.

#### **1. Create the postdeployment script. Follow the guidelines that are described in ["Guidelines for Creating a Custom Script"](#page-25-0) on page 26. Steps**

- **2. Store the script in one of the following directories.**
	- To affect all clone systems, store the script in the /etc/flash/postdeployment directory.
	- To affect only a local clone system, provide the path to the script that is stored on the clone system with the local\_customization keyword in the JumpStart profile.

#### **Example 3–4** Postdeployment Script

```
#!/bin/sh
$FLASH_DIR/TestApplication/clone_reconfiguration
$FLASH_DIR/TestApplication/restore_data $FLASH_DIR/flash
```
### To Create a Reboot Script

This script is kept in the archive and runs after the system is rebooted. The script does any final configuration after system reconfiguration.

After you install the Solaris Flash archive on a clone system, some host-specific files are deleted and are re-created for the clone machine. The installation program uses the sys-unconfig(1M) command and the sysidtool(1M) programs to delete and re-create host-specific network configuration files. The files that are re-created include, for example, /etc/hosts, /etc/defaultrouter, and /etc/defaultdomain. You can use the reboot script for any final reconfiguration.

#### **1. Create the reboot script. Steps**

**2. Store the script in the /etc/flash/reboot directory.**

#### **Example 3-5** Creating a reboot Script

#!/bin/sh \$FLASH\_DIR/TestApplication/finalize\_license

Chapter 3 • Creating Solaris Flash Archives (Tasks) **37**

## Creating a Solaris Flash Archive

You can create an archive with an initial installation that overwrites all the files on the clone system, or you can create a differential archive that only overwrites the changes that are specified. For an overview of a differential archive, see ["Planning to Create the](#page-23-0) [Solaris Flash Differential Archive for an Update"](#page-23-0) on page 24.

### To Create a Solaris Flash Archive for an Initial Installation

After you install the master system, create a Solaris Flash archive to use to install other systems.

#### **1. Boot the master system and run it in as inactive a state as possible. Steps**

When possible, run the system in single-user mode. If that is not possible, shut down any applications that you want to archive and any applications that require extensive operating system resources.

You can create a Solaris Flash archive while the master system is running in multiuser mode, single-user mode, or while booted from one of the following:

- Solaris 10 Operating System DVD.
- Solaris 10 Software 1 CD.
- An image of the Solaris 10 Software. If you are using CD media, the image could include the Solaris 10 Languages CD if needed.
- **2. To create the archive, use the flar create command.**

# **flar create -n** *name options path/filename*

- *name* The name that you give the archive. The *name* you specify is the value of the content\_name keyword.
- *options* For a description of options, see "[flar create](#page-61-0)" on page 62.
- *path* The path to the directory in which you want to save the archive file. If you do not specify a path, flar create saves the archive file in the current directory.

*filename* The name of the archive file.

- If the archive creation is successful, the flar create command returns an exit code of 0.
- If the archive creation fails, the flar create command returns a nonzero exit code.
- **38** Solaris 10 Installation Guide: Solaris Flash Archives (Creation and Installation) January 2005

**3. Make a copy of the archive and save it. The copy can be used in the future to update a clone system with a differential archive.**

### Creating a Solaris Flash Archive (Examples)

File systems can be copied exactly or can be customized by excluding some directories or files. You can achieve the same results by using different options. Use the options that best suit your environment.

The file systems in the following examples have been greatly simplified for clarification. Rather than use file system names such as /var, /usr, or /opt, the master system file structure for these examples is the following:

```
/aaa/bbb/ccc/ddd
/aaa/bbb/fff
/aaa/eee
/ggg
```
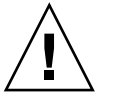

**Caution –** Use the flar create file-exclusion options with caution. If you exclude some directories, others that you were unaware of might be left in the archive, such as system configuration files. The system would then be inconsistent and the installation would not work. Excluding directories and files is best used with data that can easily be removed without disrupting the system, such as large data files.

### Creating a Solaris Flash Archive (Various Examples)

**EXAMPLE 3–6** Creating an Exact Duplicate Archive

In this example, the archive is named archive1. This archive is copied exactly from the master system and then compressed. The archive is an exact duplicate of the master system and is stored in archive1.flar.

```
# flar create -n archive1 -c archive1.flar
```
To check the file structure of the archive, type the following.

```
# flar info -l archive1.flar
aaa
aaa/bbb
aaa/bbb/ccc
aaa/bbb/ccc/ddd
aaa/bbb/fff
aaa/eee
aaa/eee
ggg
```
Chapter 3 • Creating Solaris Flash Archives (Tasks) **39**

<span id="page-39-0"></span>**EXAMPLE 3–7** Creating an Archive From an Alternate root (/) File System

In this example, the archive is named archive4. This archive is copied exactly from the master system and then compressed. The archive is an exact duplicate of the master system and is stored in archive4.flar. The -R option is used to create the archive from another directory tree.

```
# flar create -n archive4 -c -R /x/yy/zz archive4.flar
```
**EXAMPLE 3–8** Creating an Archive and Adding Keywords to Describe the Archive

In this example, the archive is named archive3. This archive is copied exactly from the master system and then compressed. Options add descriptions to the archive identification section, which can help you to identify the archive later. For information about keywords, their values, and formats, see ["Solaris Flash Keywords"](#page-56-0) on page 57.

```
# flar create -n archive3 -i 20000131221409 -m pumbaa \
-e "Solaris 8 Print Server" -a "Mighty Matt" -U "Internal Finance" \
-T server archive3.flar
```
After the archive is created, you can access the identification section that contains the detailed description. An example of an identification section follows.

```
section begin=identification
     files archived method=cpio
     files_compressed_method=compress
    files_archived_size=259323342
    files_unarchived_size=591238111
     creation_date=20000131221409
     creation_master=pumbaa
    content_name=Finance Print Server
    content_type=server
    content_description=Solaris 8 Print Server
    content_author=Mighty Matt
    content_architectures=sun4u
    creation_node=pumbaa
    creation_hardware_class=sun4u
    creation_platform=SUNW,Sun-Fire
     creation_processor=sparc
    creation_release=5.9
    creation_os_name=SunOS
    creation_os_version=s81_49
     x-department=Internal Finance
```
### Creating a Solaris Flash Archive and Customizing Files (Examples)

**EXAMPLE 3–9** Creating an Archive and Excluding and Including Files and Directories

In this example, the archive is named archive2. This archive is copied from the master system but is not an exact copy. The content under the /aaa directory is excluded, but the content in /aaa/bbb/ccc remains.

# **flar create -n archive2 -x /aaa -y /aaa/bbb/ccc archive2.flar**

To check the file structure of the archive, type the following. The excluded directories that include copied files appear, but only the files that were restored contain data.

```
# flar info -l aaa
aaa
aaa/bbb/ccc
aaa/bbb/ccc/ddd
aaa/bbb
gga
```
**EXAMPLE 3–10** Creating an Archive Excluding and Including Files and Directories by Using Lists

In this example, the archive is named archive5. This archive is copied from the master system but is not an exact copy.

The exclude file contains the following list:

/aaa

The include file contains the following list:

/aaa/bbb/ccc

The content under the /aaa directory is excluded, but the content in /aaa/bbb/ccc remains.

# **flar create -n archive5 -X exclude -f include archive5.flar**

To check about the file structure of the archive, type the following. The excluded directories that include copied files appear, but only the files that were restored contain data.

```
# flar info -l archive5.flar
aaa
aaa/bbb/ccc
aaa/bbb/ccc/ddd
aaa/bbb
ggg
```
Chapter 3 • Creating Solaris Flash Archives (Tasks) **41**

**EXAMPLE 3–11** Creating an Archive Excluding Files and Directories by Using a List and Restoring a Directory

You can combine options  $-x$ ,  $-y$ ,  $-x$  and  $-f$ . In this example, options  $-x$  and  $-y$  are combined. The archive is named archive5. This archive is copied from the master system but is not an exact copy.

The exclude file contains the following list:

/aaa

The -y option restores the  $/aaa/bbb/ccc$  directory. The following command produces the archive.

# **flar create -n archive5 -X exclude -y /aaa/bbb/ccc archive5.flar**

To check about the file structure of the archive, type the following. The excluded directories that include copied files appear, but only the files that were restored contain data.

```
# flar info -l archive5.flar
aaa
aaa/bbb
aaa/bbb/ccc
aaa/bbb/ccc/ddd
qgg
```
**EXAMPLE 3–12** Creating an Archive Excluding and Including Files and Directories by Using a List With the -z Option

In this example, the archive is named archive3. It is copied from the master system but is not an exact copy. The files and directories to be selected are included in filter1 file. Within the files, the directories are marked with a minus  $(-)$  or a plus  $(+)$ to indicate which files to exclude and restore. In this example, the directory /aaa is excluded with a minus and the subdirectory /aaa/bbb/ccc is restored with a plus. The filter1 file contains the following list.

```
- /aaa
+ /aaa/bbb/ccc
```
The following command produces the archive.

# **flar create -n archive3 -z filter1 archive3.flar**

To check the file structure of the archive, type the following command. The excluded directories that include copied files appear, but only the files that were restored contain data.

```
# flar info -l archive3.flar
aaa
aaa/bbb
aaa/bbb/ccc
aaa/bbb/ccc/ddd
```
**EXAMPLE 3-12** Creating an Archive Excluding and Including Files and Directories by Using a List With the -z Option (Continued) List With the -z Option

ggg

### To Create a Solaris Flash Differential Archive With an Updated Master Image

Before creating a differential archive, you need two images to compare: an unchanged master image and an updated master image. One image is the unchanged master image that has been kept unchanged. This image was stored and needs to be accessed. The second image is the unchanged master image that is updated with minor changes. The root (/) file system is the default for the new image, but you can access this image if it has been stored elsewhere. After you have the two images, you can create a differential archive, which contains only the differences between the two images. The differential archive can then be installed on clones that were installed previously with the unchanged master image.

#### **1. Prepare the master system with changes. Before changes are made, the master system should be running a duplicate of the original archive. Steps**

**Note –** A copy of the unchanged master image must be kept protected from changes and available for mounting later.

- **2. Update the unchanged master image with any of the following changes.**
	- Delete packages.
	- Add packages or patches.
	- Modify configuration files.
	- Add support for peripheral devices on the clone system.
- **3. (Optional) Create custom scripts. See ["Creating Customization Scripts"](#page-32-0) on page [33.](#page-32-0)**
- **4. Deliver the unchanged master image in a mount point.**
	- If the unchanged master image is stored on an inactive boot environment, retrieve it by using the lumount command.

# **lumount** *BE\_name mountpoint*

- *BE\_name* Specifies the boot environment name where the unchanged master image is stored
- *mountpoint* Specifies a root (/) file system where the image is stored

Chapter 3 • Creating Solaris Flash Archives (Tasks) **43**

In the following example, the inactive boot environment is named unchanged master1. The mount point is the directory  $/$  a on the master system.

# **lumount unchanged\_master1 /a**

- If the image is stored on a clone, mount the clone by using NFS.
	- a. On the master system, share the clone's root (/) file system and give the master root permissions on the clone system.

# **share -F nfs -o rw,root=***master\_system* **"/"**

*master\_system* is the name of the master system.

b. On the master system, mount the clone.

# **mount -F nfs** *clone\_system***:/** *master\_dir clone\_system* Specifies the name of the system to be mounted

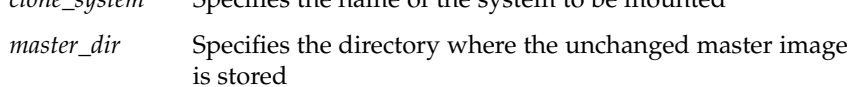

■ If you saved the image with the ufsdump command, use the ufsrestore command to retrieve a copy. For information about how to use these commands, see Chapter 27, "UFS Backup and Restore Commands (Reference)," in *System Administration Guide: Devices and File Systems*.

#### **5. Create the differential archive.**

# **flar create -n** *archive\_name* **-A** *unchanged\_master\_image\_dir* **\** *options path/filename archive\_name* Specifies the name that you give the archive. The *archive\_name* you specify is the value of the content\_name keyword. The name is listed in the archive identification section. -A *unchanged\_master\_image\_dir* Creates a differential archive by comparing a new system image with the image that is specified by the *unchanged\_master\_image\_dir* argument. By default, the new system image is root (/). You can change the default with the -R option. *unchanged\_master\_image\_dir* is a directory where the unchanged system image is stored or mounted through UFS, NFS, or the lumount command. You can include and exclude some files by using the options for contents selection. For a list of options, see "[flar create](#page-61-0)" on page 62.

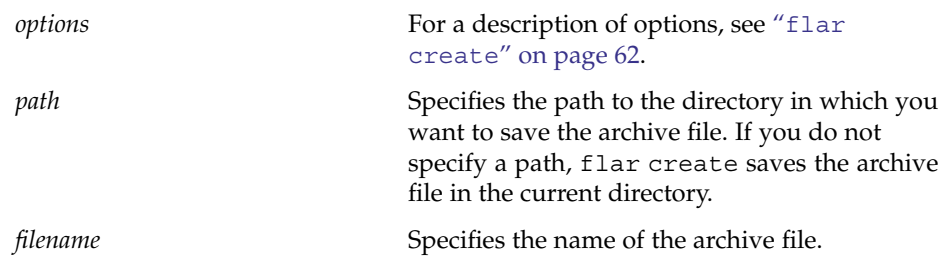

- If the differential archive creation is successful, the  $f$ lar create command returns an exit code of 0.
- If the differential archive creation fails, the flar create command returns a nonzero exit code.

For procedures about installing an archive, see "To Prepare to Install a Solaris Flash Archive With a Custom JumpStart Installation" in *Solaris 10 Installation Guide: Custom JumpStart and Advanced Installations*.

#### Creating a Differential Archive With the New Master Image on the Master System **Example 3–13**

In this example, the directory for unchanged master image is named unchanged master1. The new master image that contains changes is the root  $\langle / \rangle$ directory. The new master image is compared to the unchanged master image and the resulting differential archive is then compressed. The differential archive is stored in diffarchive1.flar file. The archive contains files that are to be deleted, changed, or added when installed.

# **flar create -n diffarchive1** -A **/a/unchanged\_master1 -c diffarchive1.flar**

#### Creating a Differential Archive With the Images Stored on an Inactive Boot Environment **Example 3–14**

In this example, the unchanged master image, unchanged\_master1, is stored on an inactive boot environment and is accessed by mounting the boot environment. The new master image is the root  $\left(\frac{1}{2}\right)$  directory. The new master image is compared to the unchanged master and the resulting differential archive is then compressed. The archive is stored in diffarchive4.flar. The archive contains files that are to be deleted, changed, or added when installed.

```
# lumount unchanged_master1 /a
# flar create -n diffarchive4 -A /a -c diffarchive4.flar
```
### ▼ To Create a Solaris Flash Differential Archive by Using Solaris Live Upgrade

To manage system updates, you can use Solaris Live Upgrade to copy the OS, which creates a new boot environment. This copy can be compared to the master system that has been updated with minor changes. The resulting Solaris Flash differential archive can then be installed on clone systems.

For more information about Solaris Live Upgrade, see Chapter 4, "Solaris Live Upgrade (Overview)," in *Solaris 10 Installation Guide: Solaris Live Upgrade and Upgrade Planning*.

#### **1. From the unchanged master system, create a new boot environment by using the lucreate command. Steps**

This new boot environment is an exact copy of the master system and can be used to create the differential archive.

- **2. Check the status of the two boot environments.**
	- # **lustatus copy\_BE**

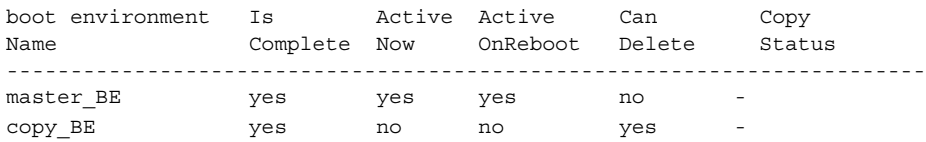

- **3. Update the master image with any of the following changes.**
	- Delete packages.
	- Add packages or patches.
	- Modify configuration files.
	- Add support for peripheral devices on the clone system.
- **4. (Optional) Create custom scripts. See ["Creating Customization Scripts"](#page-32-0) on page [33.](#page-32-0)**
- **5. Create the differential archive.**
	- **a. Mount the newly created boot environment.**
		- **# lumount** *BE\_name* **/a**
	- **b. Create the differential archive by comparing the master system to the boot environment.**

# **flar create -n** *archive\_name* **-A** *new\_BE\_dir***\** *options path/filename archive\_name* Specifies the name that you give the archive.

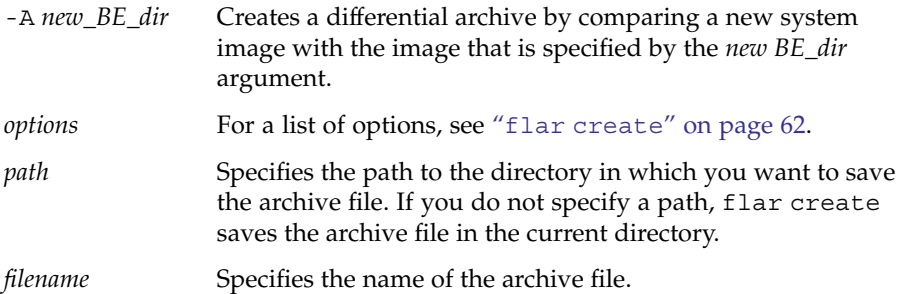

#### **c. Unmount the new boot environment.**

# **luumount** *copy\_BE*

The flar create command returns an exit code.

- If the creation is successful, an exit code of 0 is returned.
- If a failure occurs, a nonzero exit code is returned.

#### **6. Install the Solaris Flash differential archive by using a JumpStart profile.**

The clone systems that are to be installed must be a duplicate of the original master system or the installation fails.

The following example profile installs a differential archive, test.diff, on the device c1t1d0s0.

```
JumpStart profile
-----------------------
install_type flash_update
archive location http server /rw/test.diff
root_device c1t1d0s0
```
#### **Example 3–15** Creating a Differential Archive by Using Solaris Live Upgrade

master BE is the name of the current boot environment. copy BE is the name of the new boot environment. The file systems root (/) and /usr are placed on s0 and s3. The lustatus command reports that the new boot environment copy is complete. The SUNWman package is added to the master system. After the master system is updated by adding the SUNWman package, the flar create command creates a differential archive by comparing the changed master and the unchanged new boot environment.

```
# lucreate -c master_BE -m /:/dev/dsk/c0t1d0s0:ufs \
-m /usr:/dev/dsk/c0t1d0s3:ufs -n copy_BE
# lustatus
# pkgadd SUNWman
# lumount copy_BE /a
# flar create -n test.diff -c -A /a /net/server/export/test.diff
# luumount copy_BE
```
Install the differential archive on clone systems. For procedures about installing an archive, see "To Prepare to Install a Solaris Flash Archive With a Custom JumpStart Installation" in *Solaris 10 Installation Guide: Custom JumpStart and Advanced Installations*.

The following image shows the creation of the new boot environment by using the lucreate command.

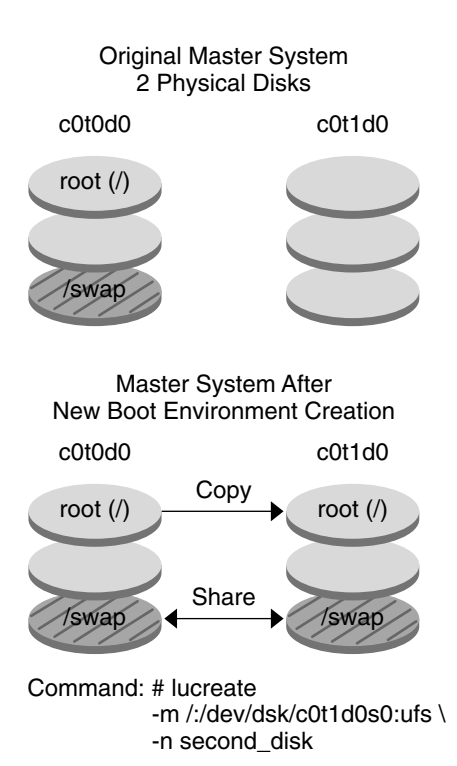

#### <span id="page-48-0"></span>CHAPTER **4**

## Installing and Administering Solaris Flash Archives (Tasks)

This chapter provides step-by-step procedures for installing a Solaris Flash archive by using the Solaris installation program. This chapter also provides references to procedures for installing Solaris Flash archives when using other installation programs. Also, step-by-step procedures for administering an archive are provided.

- If you want to use the Solaris installation program, see "Installing a Solaris Flash Archive With the Solaris Installation Program" on page 49.
- If you want to use the custom JumpStart installation method or Solaris Live Upgrade, see ["References to Procedures for Installing Solaris Flash Archives"](#page-50-0) [on page 51.](#page-50-0)
- To split or merge an archive, see ["Administering Solaris Flash Archives"](#page-50-0) on page [51.](#page-50-0)

## Installing a Solaris Flash Archive With the Solaris Installation Program

To use the Solaris installation program to install a Solaris Flash archive, use the following procedure.

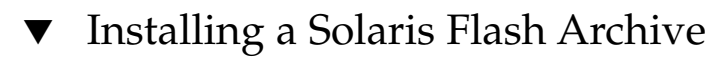

**1. Begin the Solaris installation program and proceed through the panels until you reach the Specify Media panel. Continue with Solaris Flash installation.** For the step-by-step procedures, see either of the following procedures. **Steps**

- SPARC: "Performing an Installation or Upgrade With the Solaris Installation Program" in *Solaris 10 Installation Guide: Basic Installations*
- x86: "Performing an Installation or Upgrade With the Solaris Installation Program" in *Solaris 10 Installation Guide: Basic Installations*
- **2. Specify the media you are using to install.**
	- **a. Type the information that you are prompted to enter.**

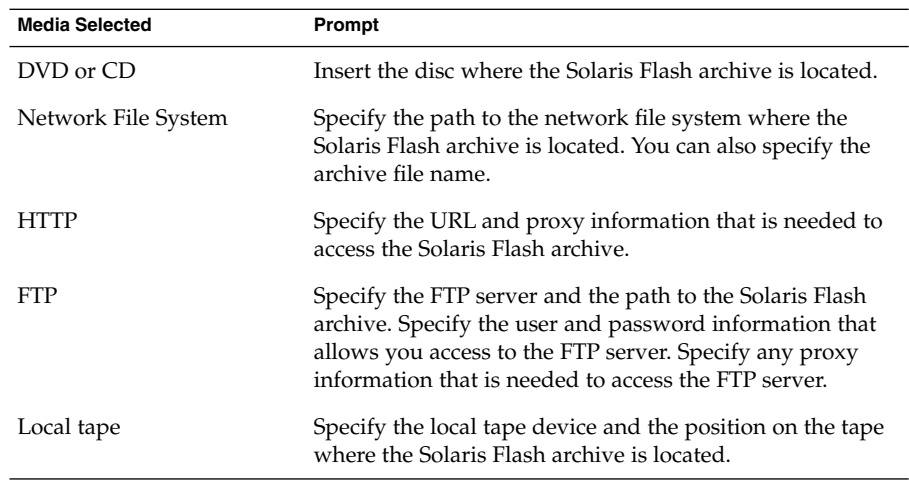

If you selected to install an archive from a DVD, CD, or from an NFS server, the Select Flash Archives panel is displayed.

- **b. For archives that are stored on a disc or an NFS server, on the Select Flash Archives panel, select one or more Solaris Flash archives to install.**
- **c. On the Flash Archives Summary panel, confirm the selected archives and click Next.**
- **d. On the Additional Flash Archives panel, you can install an additional Solaris Flash archive by specifying the media where the other archive is located. If you do not want to install additional archives, select None.**
- **3. Click Next to continue the installation. Follow the steps to complete the installation.**

## <span id="page-50-0"></span>References to Procedures for Installing Solaris Flash Archives

You can use any of the Solaris installation methods to install Solaris Flash archives for an initial installation. You must use custom JumpStart or Solaris Live Upgrade to install a Solaris Flash differential archive.

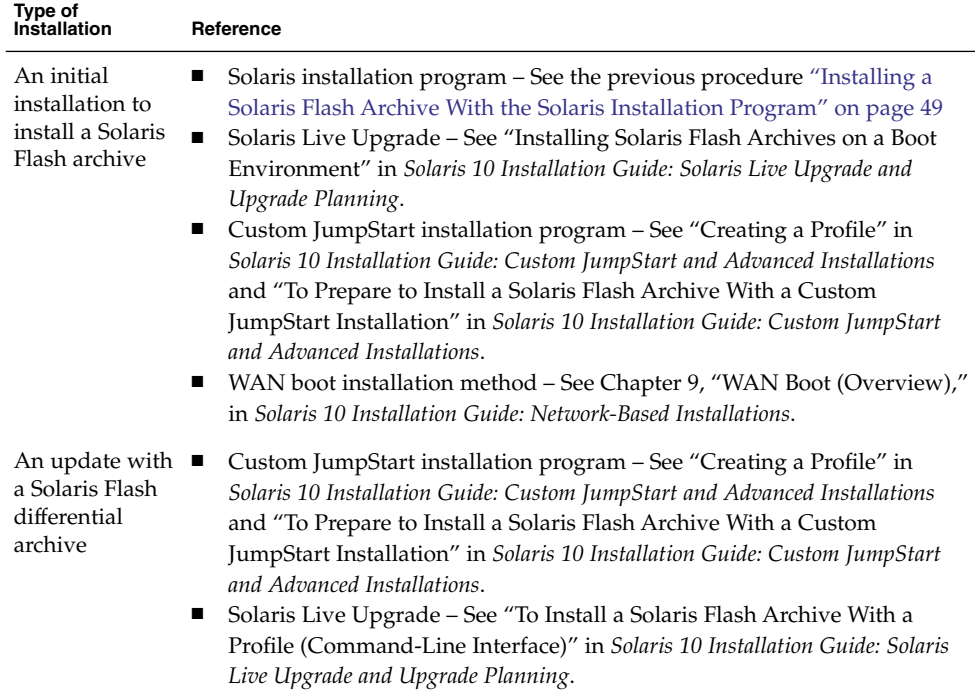

## Administering Solaris Flash Archives

The flar command enables you to administer archives. You can split an archive into sections. Those sections can be modified, added to, or deleted, and then merged to create an archive. You can also obtain information about the archive.

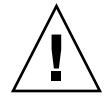

**Caution –** Do not modify the Archive Files section or you compromise the integrity of the archive.

## Splitting a Solaris Flash Archive

You can split an archive into sections, which enables you to modify some sections, add new sections, or delete sections. After you have modified the sections, you need to merge the sections to create an new archive. For example, you might want to add a User-Defined section or modify the Archive Identification section. Do not modify the Archive Files section or you compromise the integrity of the archive.

The flar split command splits a Solaris Flash archive into sections. The flar command copies each section into a separate file in the current directory or specified directory. The files are named after the sections, for example, the archive cookie is saved in a file that is named cookie. You can specify that the flar split command save only one section. The syntax of the command is as follows:

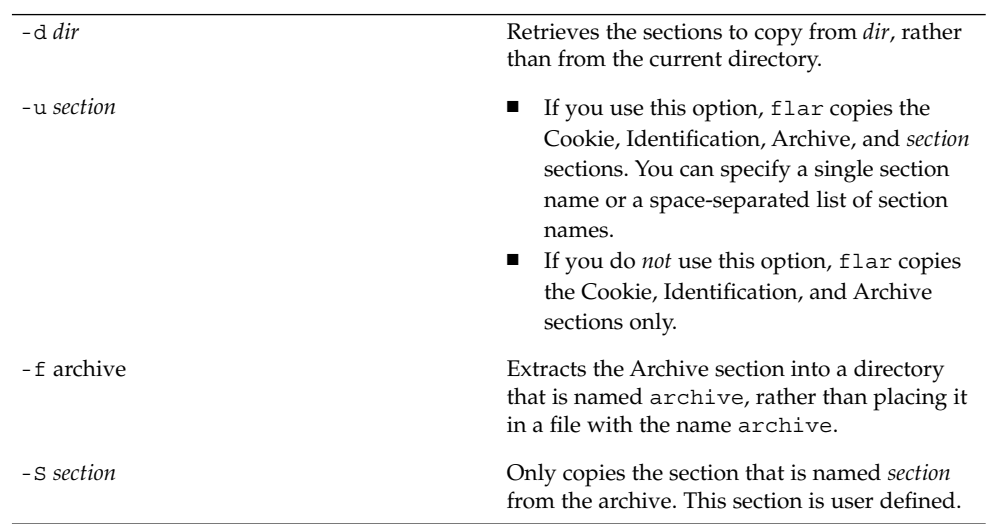

flar split[-d *dir*] [-u *section*] [-f archive] [-S *section*] [-t [-p *posn*] [-b *blocksize*]] *filename*

#### **EXAMPLE 4–1** Splitting an Archive

In the following example, archive1.flar is split into three files:

- cookie The first line of the archive, which identifies the version of the archive format. Do not change this identifier.
- **52** Solaris 10 Installation Guide: Solaris Flash Archives (Creation and Installation) January 2005

**EXAMPLE 4–1** Splitting an Archive *(Continued)*

- identification A copy of the Archive Identification section with all keyword-value pairs.
- archive The cpio archive itself. This file can be compressed.

```
# flar split archive1.flar
```
After the archive is split, you can modify the Archive Identification section or add a User-Defined section. The sections can then be merged to re-create the archive.

### Merging a Solaris Flash Archive

After you have split an archive into sections, you can combine the sections to create a new archive.

The flar combine command creates a Solaris Flash archive from individual sections. Each section is assumed to be in a separate file, the names of which are the section names. At a minimum, these three files must be present:

- Archive Cookie (cookie)
- Archive Identification (identification)
- Archive Files (archive)

When combining sections, remember the following points:

- If archive is a directory, flar uses cpio to archive the directory before including it in the combined archive.
- If the Archive Identification section specifies to compress the archive, flar compresses the contents of the newly combined archive.
- No validation is performed on any of the sections. In particular, no fields in the Archive Identification section are validated or updated.

flar combine [-d *dir*] [-u *section*] [-t [-p *posn*] [-b *blocksize*]] *filename*

-d *dir* Retrieves the sections to combine from *dir*, rather than from the current directory.

-u *section*

- If you use this option, flar copies the Cookie, Identification, Archive, and *section* sections. You can specify a single section name or a space-separated list of section names.
- If you do *not* use this option, flar copies the Cookie, Identification, and Archive sections only.

**EXAMPLE 4–2** Merging a Solaris Flash Archive

In this example, an Archive Cookie section, an Archive Identification section, and an Archive Files section are combined to become a complete archive. The archive is named newarchive.flar.

# **flar combine newarchive.flar**

**EXAMPLE 4–3** Merging a Solaris Flash Archive and Adding a User-Defined Section

In this example, an Archive Cookie section, an Archive Identification section, an Archive Files section, and a User-Defined section are combined to become a complete archive. The archive is named newarchive.flar. The User-Defined section content is in the file that is named user-defined, which is in the current directory.

```
# flar combine -u user_defined newarchive.flar
```
## Extracting Information From an Archive

Use the flar info command to get information about archives you have already created. The syntax of the command is as follows:

flar info [-l] [-k *keyword*] [-t [-p *posn*] [-b *blocksize*]] *filename*

-k *keyword* Returns only the value of the keyword *keyword*.

-l Lists all the files in the archive section.

**EXAMPLE 4–4** Listing Files in an Archive Section

In this example, the command checks the file structure of the archive named archive3.flar.

# **flar info -l archive3.flar** aaa aaa/bbb aaa/bbb/ccc aaa/bbb/ccc/ddd aaa/eee

### CHAPTER **5**

## Solaris Flash (Reference)

This chapter provides a description of Solaris Flash sections, keywords, and keyword values. Also, the chapter describes the flar create command options.

- "Solaris Flash Archive Section Descriptions" on page 55
- ["Solaris Flash Keywords"](#page-56-0) on page 57
- "Solaris Flash [flar create](#page-61-0) Command" on page 62

## Solaris Flash Archive Section **Descriptions**

Each Solaris Flash archive is grouped into sections. Some sections are generated by the Solaris Flash software and need no input from you. Some sections require input or optionally allow you to add information. The following table describes each section.

**TABLE 5–1** Flash Archive Sections

| <b>Section Name</b> | <b>Description</b>                                                                                                    | <b>Required by</b><br>Archive? | <b>Requires</b><br><b>Input From</b><br>User? |
|---------------------|----------------------------------------------------------------------------------------------------|--------------------------------|-----------------------------------------------|
| Archive cookie      | The first section contains a cookie that identifies the file as a<br>Solaris Flash archive. The deployment code uses the cookie for<br>identification and validation purposes. The cookie must be<br>present for an archive to be valid. | Yes                            | No                                            |

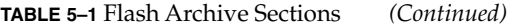

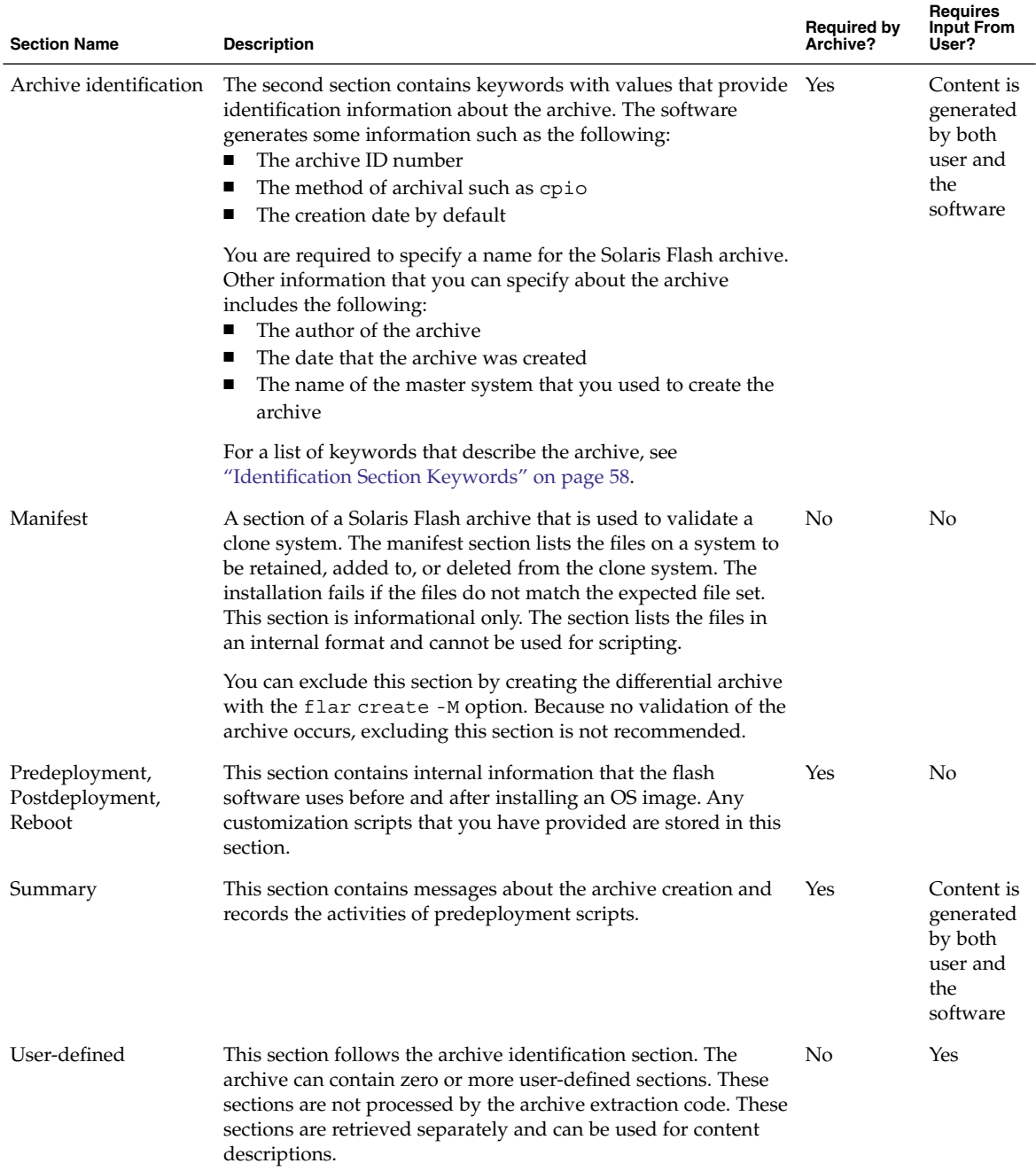

<span id="page-56-0"></span>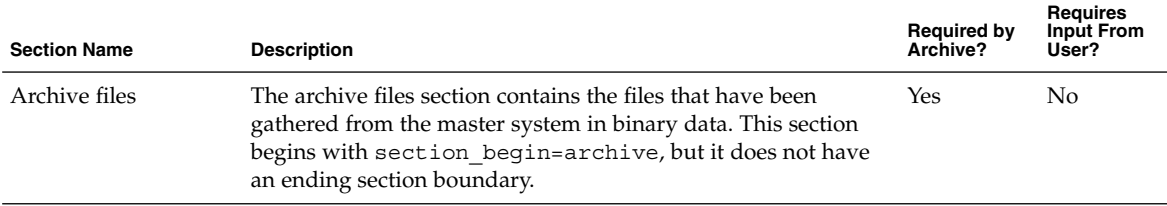

## Solaris Flash Keywords

Solaris Flash keywords are like custom JumpStart keywords. They define elements of the installation. Each keyword is a command that controls one aspect of how the Solaris Flash software installs the software on a clone system.

Use the following guidelines to format keywords and values:

- Keywords and values are separated by a single equal sign with only one pair per line
- Keywords are case insensitive
- Individual lines can be any length

### General Keywords

Each Solaris Flash archive section is defined by the section\_begin and section end keywords. For example, the archive files section includes a section\_begin keyword, though with a different value. User-defined archive sections are delimited by section\_begin and section\_end keywords, with values appropriate to each section. The values for the section\_begin and section\_end keywords are described in the following table.

**TABLE 5–2** Values for section\_begin and section\_end Keywords

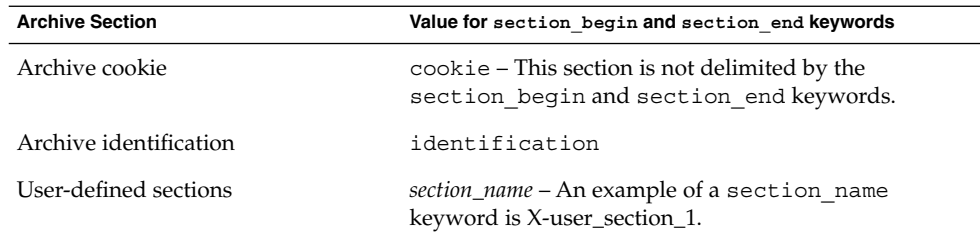

<span id="page-57-0"></span>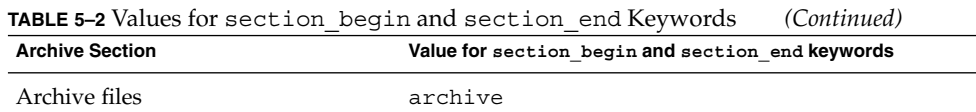

## Identification Section Keywords

The following tables describe the keywords for use in the Archive Identification section and the values you can define for them.

Every section uses the keywords in Table 5–3 to delimit each section.

**TABLE 5–3** Identification Section Keywords: General Keywords

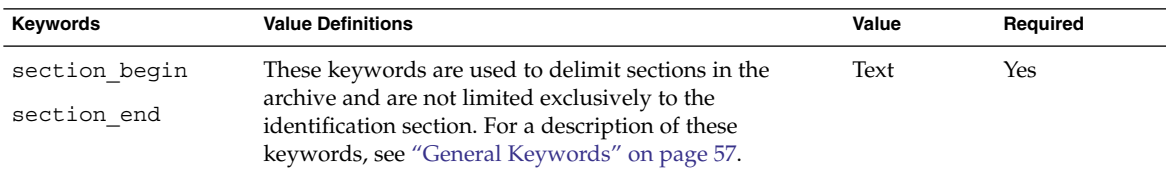

The following keywords, used in the archive identification section, describe the contents of the archive files section.

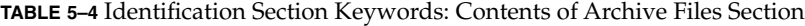

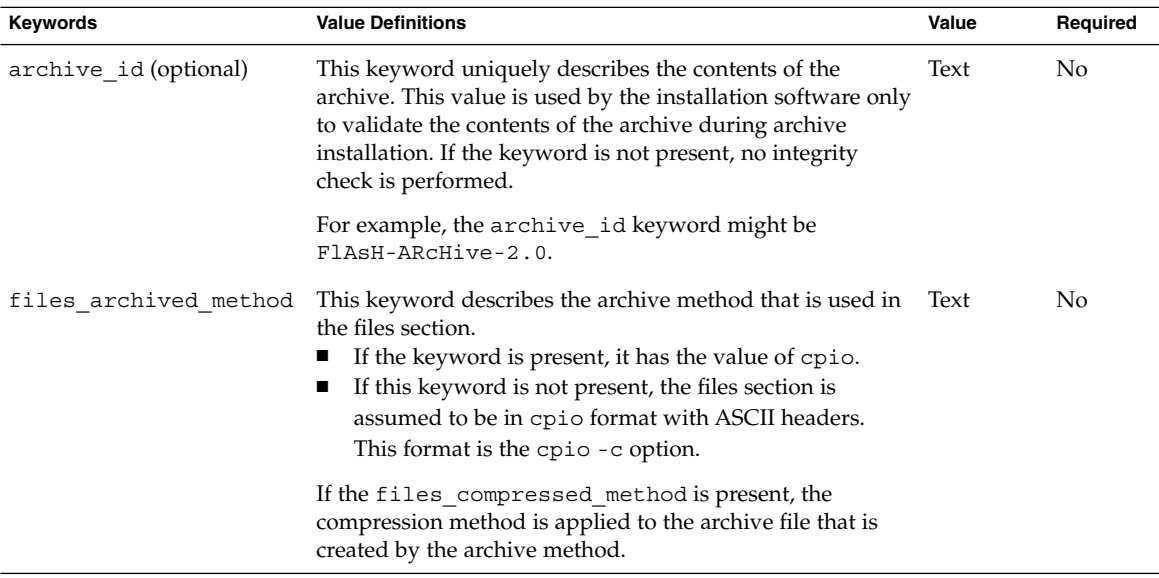

| Keywords              | <b>Value Definitions</b>                                                                                                    | Value   | Required |
|-----------------------|----------------------------------------------------------------------------------------------------|---------|----------|
| files archived size   | This keyword value is the size of the archived files section<br>in bytes.                                                                                                    | Numeric | No.      |
| files compress method | This keyword describes the compression algorithm that is<br>used on the files section.<br>If the keyword is present, it can have one of the<br>following values.<br>none - The archive file section is not compressed.<br>compress – The file section is compressed by<br>using the compress command.<br>If this keyword is not present, the archive files section<br>$\blacksquare$<br>is assumed to be uncompressed. | Text    | No.      |
|                       | The compression method that is indicated by this keyword<br>is applied to the archive file created by the archive method<br>indicated by the files_archived_method keyword.                                                                                                    |         |          |
| files unarchived size | This keyword defines the cumulative size in bytes of the<br>extracted archive. The value is used for file-system size<br>verification.                                                                                                    | Numeric | No.      |

**TABLE 5–4** Identification Section Keywords: Contents of Archive Files Section *(Continued)*

The following keywords provide descriptive information about the entire archive. These keywords are generally used to assist you in archive selection and to aid in archive management. These keywords are all optional and are used to help you to distinguish between individual archives. You use options for the flar create command to include these keywords. For an example, see [Example 3–8.](#page-39-0)

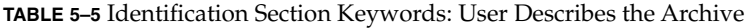

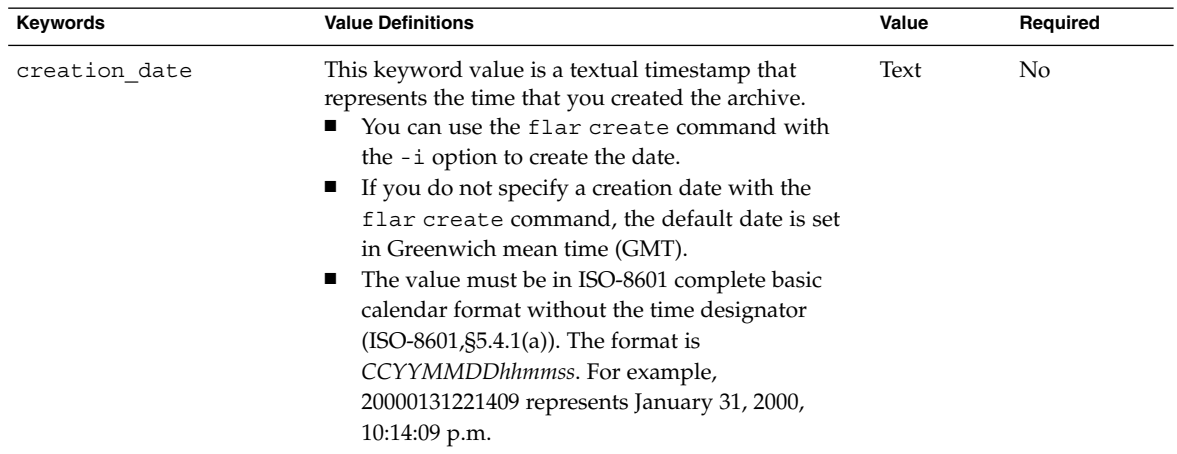

| Keywords              | <b>Value Definitions</b>                                                                                                    | Value     | Required |
|-----------------------|----------------------------------------------------------------------------------------------------|-----------|----------|
| creation master       | This keyword value is the name of the master system<br>you used to create the archive. You can use the flar<br>create -m option to create this value. If you do not<br>specify a value, the value is taken from the uname<br>-n command.                                                                                                    | Text      | No       |
| content name          | This keyword identifies the archive. The value is<br>generated from the flar create -n option. Follow<br>these guidelines when you create this value:<br>The descriptive name can be no longer than 256<br>characters.<br>The description should contain the function and<br>ш<br>purpose of the archive.                                                                                                    | Text      | Yes      |
| content type          | This keyword value specifies a category for the<br>archive. You use the flar create - T option to<br>generate the value.                                                                                                    | Text      | No       |
| content description   | The keyword value describes the contents of the<br>archive. The value of this keyword has no length<br>limit. You use the flar create -E option to create<br>this value.                                                                                                    | Text      | No       |
| content author        | This keyword value identifies the creator of the<br>archive. You use the flar create-a option to<br>create this value. Suggested values include the full<br>name of the creator and the creator's email address.                                                                                                    | Text      | No       |
| content architectures | This keyword value is a comma-separated list of the<br>kernel architectures that the archive supports.<br>If the keyword is present, the installation<br>щ<br>software validates the kernel architecture of the<br>clone system against the list of architectures that<br>the archive supports. The installation fails if the<br>archive does not support the kernel architecture<br>of the clone system.<br>If the keyword is not present, the installation<br>ш<br>software does not validate the architecture of the<br>clone system. | Text list | No       |

**TABLE 5–5** Identification Section Keywords: User Describes the Archive *(Continued)*

The following keywords also describe the entire archive. By default, the values are filled in by uname when the flash archive is created. If you create a flash archive in which the root directory is not /, the archive software inserts the string UNKNOWN for the keywords. The exceptions are the creation\_node, creation\_release, and creation\_os\_name keywords.

■ For creation\_node, the software uses the contents of the nodename file.

■ For creation release and creation os name, the software attempts to use the contents of root directory /var/sadm/system/admin/INST\_RELEASE. If the software is unsuccessful in reading this file, it assigns the value UNKNOWN.

Regardless of their sources, you cannot override the values of these keywords.

**TABLE 5–6** Identification Section Keywords: Software Describes the Archive

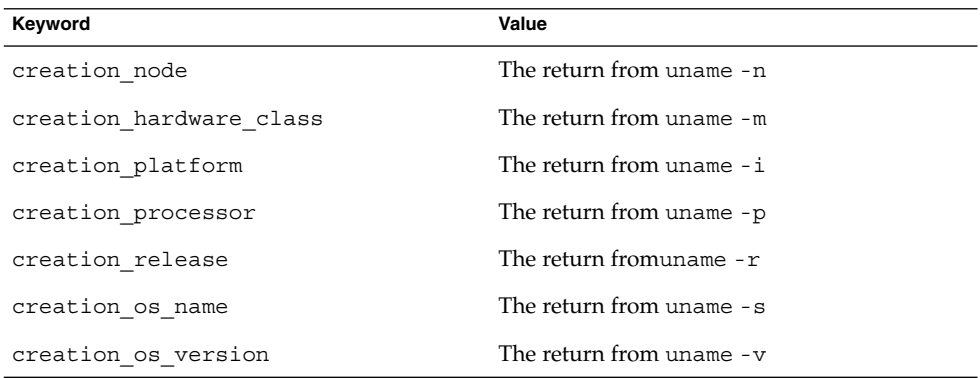

### User-Defined Section Keywords

In addition to the keywords that are defined by the Solaris Flash archive, you can define other keywords. The Solaris Flash archive ignores user-defined keywords, but you can provide scripts or programs that process the identification section and use user-defined keywords. Use the following format when creating user-defined keywords:

- Begin the keyword name with an X.
- Create the keyword with any characters other than linefeeds, equal signs, and null characters.
- Suggested naming conventions for user-defined keywords include the underscore-delimited descriptive method used for the predefined keywords. Another convention is a federated convention similar to the naming of Java packages.

For example, X-department is a valid name for a user-defined keyword.

For an example of using options to include user-defined keywords in the identification section, see [Example 3–8.](#page-39-0)

## <span id="page-61-0"></span>Solaris Flash flar create Command

Use the Solaris Flash flar create command to create a Solaris Flash archive.

### flar create

Use the flar create command to create a Solaris Flash archive from a master system. You can use this command when the master system is running in multiuser mode or single-user mode. You can also use flar create when the master system is booted from the following media.

- Solaris 10 Operating System DVD
- Solaris 10 Software 1 CD
- An image of the Solaris 10 Software CDs and Solaris 10 Languages CD

The master system should be in as stable a state as possible when you create a Solaris Flash archive. The syntax of the command is as follows:

flar create -n *archive\_name* [-R *root*] [-A *unchanged\_master\_image\_dir*] [-S] [-M] [-H] [-I] [-c] [-x *exclude\_dir/filename*] [-y *include\_dir/filename*] [-z *list\_filename*] [-X *list\_filename*] [-t [-p *posn*] [-b *blocksize*] [-i *date*] [-m *master*] [-u *section* ... [-d *dir*]] [-f [*list\_filename*| -] [-F]] [-U *key=val* ...] [-a *author*] [-e *descr*|-E *descr\_file*] [-T *type*] *path/filename*

In this command line, *path* is the directory in which you want the archive file to be saved. *filename* is the name of the archive file. If you do not specify a path, flar create saves the archive file in the current directory.

| Option                            | <b>Description</b>                                                                                                    |
|-----------------------------------|----------------------------------------------------------------------------------------------------|
| Required Options                  |                                                                                                    |
| -n archive_name                   | The value of this flag is the name of the archive. The <i>archive_name</i><br>you specify is the value of the content name keyword.                                                   |
| <b>Option for Compression</b>     |                                                                                                    |
| $- C$                             | Compresses the archive by using compress $(1)$ .                                                                                                    |
| Options for Directories and Sizes |                                                                                                    |
| $-R$ root                         | Creates the archive from the file system tree that is rooted at root. If<br>you do not specify this option, flar create creates an archive<br>from a file system that is rooted at /. |

**TABLE 5–7** Command-Line Options for flar create

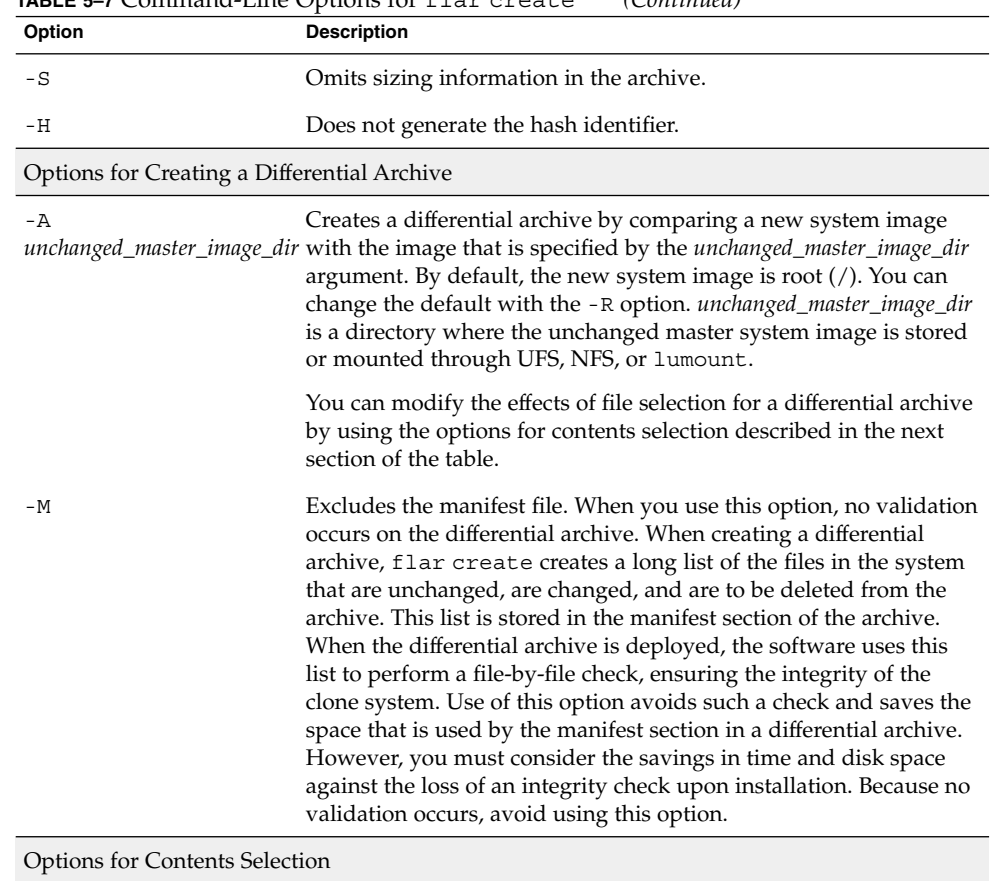

**TABLE 5–7** Command-Line Options for flar create *(Continued)*

**Caution –** Use the flar create file-exclusion options with caution. If you exclude some directories, others that you were unaware of might be left in the archive, such as system configuration files. The system would then be inconsistent and the installation would not work. Excluding directories and files is best used with data that can easily be removed without disrupting the system, such as large data files.

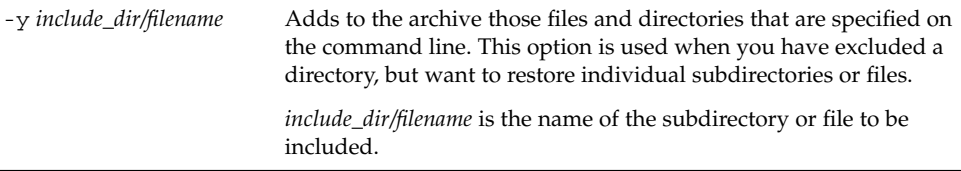

| Option                  | <b>Description</b>                                                                                                    |
|-------------------------|----------------------------------------------------------------------------------------------------|
| - f list_filename       | Adds files and directories from a list to the archive.                                                                                                    |
|                         | list_filename is the full path to a file that contains a list. The<br>contents of the file are added to the file list unless - F is specified.<br>The list_filename file must contain one file per line.<br>If you specify a file system with -R root, the path to each file<br>must be relative to the alternate root directory or an absolute<br>path.<br>If filename is "-", flar create reads standard input as the list<br>п<br>of files. When you use the value "-", the archive size is not<br>calculated. |
| – F                     | Uses only the files in - f <i>list_filename</i> to create the archive. This<br>option makes the - f list_filename the absolute list, rather than a list<br>that is appended to the normal file list.                                                                                                    |
| -x exclude_dir/filename | Excludes files and directories from the archive. These files and<br>directories are specified at the command line. You can use multiple<br>instances of this option to exclude more than one file or directory.                                                                                                    |
|                         | <i>exclude_dir/filename</i> is the name of the directory or file to be<br>excluded.                                                                                                    |
| - x list_filename       | Excludes a list of files or directories from the archive.                                                                                                    |
|                         | list_filename is the full path to a file that contains the list.<br>The list_filename file must contain one file per line.<br>If you specify a file system with -R root, the path to each file<br>must be relative to the alternate root directory or an absolute<br>path.<br>If list_filename is "-", flar create reads standard input as the<br>list of files. When you use the value "-", the archive size is not<br>calculated.                                                                               |
| - z list_filename       | Excludes or includes a list of files or directories from the archive.<br>Each file or directory in the list is noted with a plus " $+$ " or minus<br>"-". A plus indicates an included file or directory and the minus<br>indicates an excluded file or directory.                                                                                                    |
|                         | <i>list_filename</i> is the full path to a file that contains the list.<br>The list_filename file must contain one file per line.<br>If you specify a file system with -R root, the path to each file<br>must be relative to the alternate root directory or an absolute<br>path.                                                                                                    |

**TABLE 5–7** Command-Line Options for flar create *(Continued)*

|                                         | <b>TABLE 5–7</b> Command-Line Options for <code>flar</code> create<br>(Continued)                                                                                                    |
|-----------------------------------------|----------------------------------------------------------------------------------------------------|
| Option                                  | <b>Description</b>                                                                                                    |
| $-\mathbf{I}$                           | Override the integrity check. To prevent you from excluding<br>important system files from an archive, flar create runs an<br>integrity check. This check examines all files that are registered in a<br>system package database and stops archive creation if any of them<br>are excluded. Use of this option overrides this integrity check.<br>Therefore, avoid the use of the -1 option. |
| Options Used With User-Defined Sections |                                                                                                    |
| -u section                              | Includes section as a user-defined section. To include more than one<br>user-defined section, section must be a space-separated list of<br>section names.                                                                                                    |
| -d dir                                  | Retrieves the section file that is specified with -u from <i>dir</i> .                                                                                                    |
| Options Used With Tape Archives         |                                                                                                    |
| -t                                      | Creates an archive on a tape device. The <i>filename</i> argument is the<br>name of the tape device.                                                                                                    |
| -p posn                                 | Use only with the -t option. Specifies the position on the tape<br>device for flar create to store the archive. If you do not use this<br>option, flar create places the archive at the current position of<br>the tape.                                                                                                    |
| -b blocksize                            | Specifies the block size flar create uses when creating the<br>archive. If you do not specify a block size, flar create uses the<br>default block size of 64 KB.                                                                                                    |
| Options for Archive Identification      |                                                                                                    |
|                                         | These keywords and values appear in the identification section of the archive.                                                                                                    |
| -∪ key=val                              | Includes user-defined keywords and values in the Archive<br>Identification section.                                                                                                    |
| -i date                                 | Uses <i>date</i> as the value for the creation date keyword. If you do<br>not specify a date, flar create uses the current system time and<br>date.                                                                                                    |
| -m <i>master</i>                        | Uses <i>master</i> as the name of the master system on which you<br>created the archive. master is the value for the creation_master<br>keyword. If you do not specify master, flar create uses the<br>system name that is reported by uname -n.                                                                                                    |
| -e descr                                | Uses <i>descr</i> for the value of the content description keyword.<br>You cannot use this option when you use the -E option.                                                                                                    |
| -E descr_file                           | Retrieves the value for the content description keyword<br>from the <i>descr_file</i> file. You cannot use this option when you use<br>the -e option.                                                                                                    |

**TABLE 5–7** Command-Line Options for flar create *(Continued)*

| Option    | <b>Description</b>                                                                                                    |
|-----------|----------------------------------------------------------------------------------------------------|
| -a author | Uses <i>author</i> as the author name in the Archive Identification<br>section. <i>author</i> is the value for the content author keyword. If<br>you do not specify an author, flar create does not include the<br>content author keyword in the Archive Identification section. |
| -T type   | Uses type as the value for the content type keyword. type is<br>user defined. If you do not specify a type, flar create does not<br>include the content type keyword.                                                                                                    |

**TABLE 5–7** Command-Line Options for flar create *(Continued)*

# Glossary

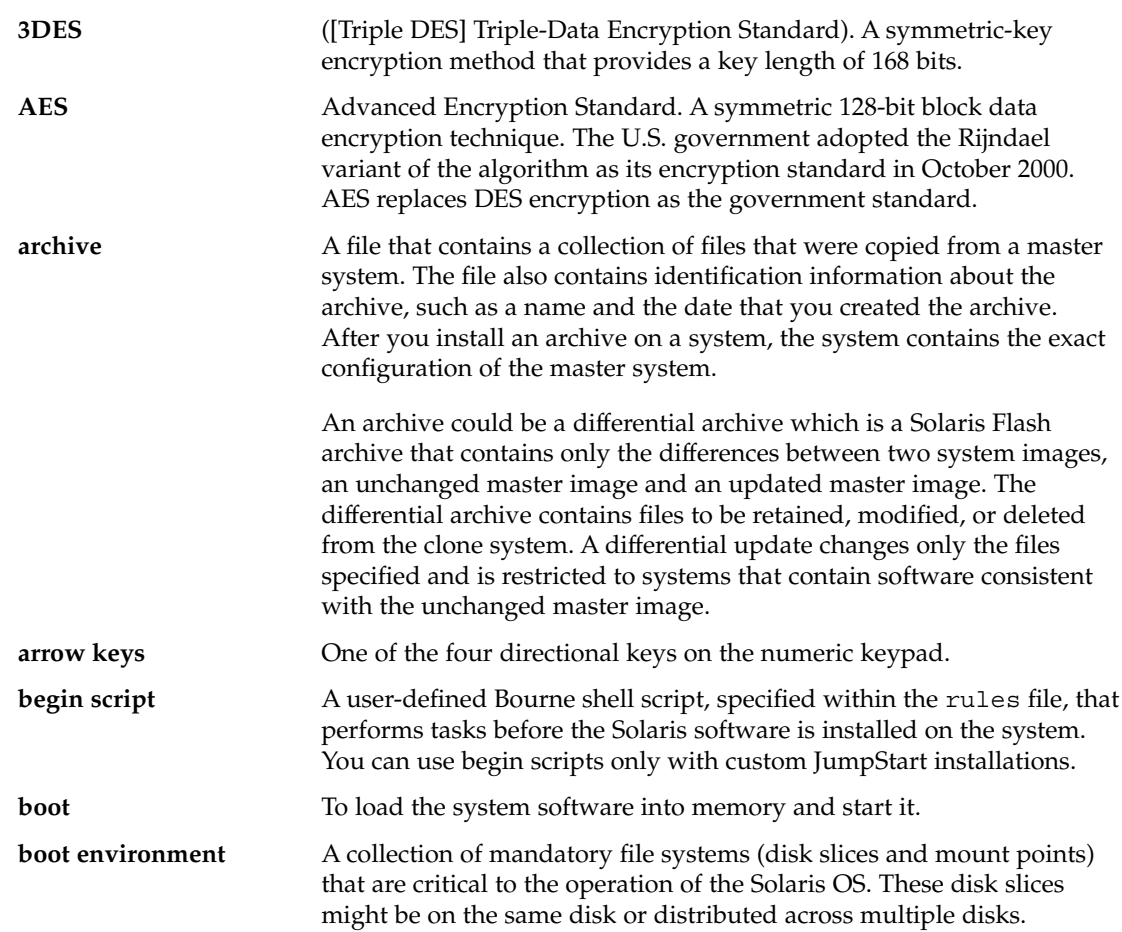

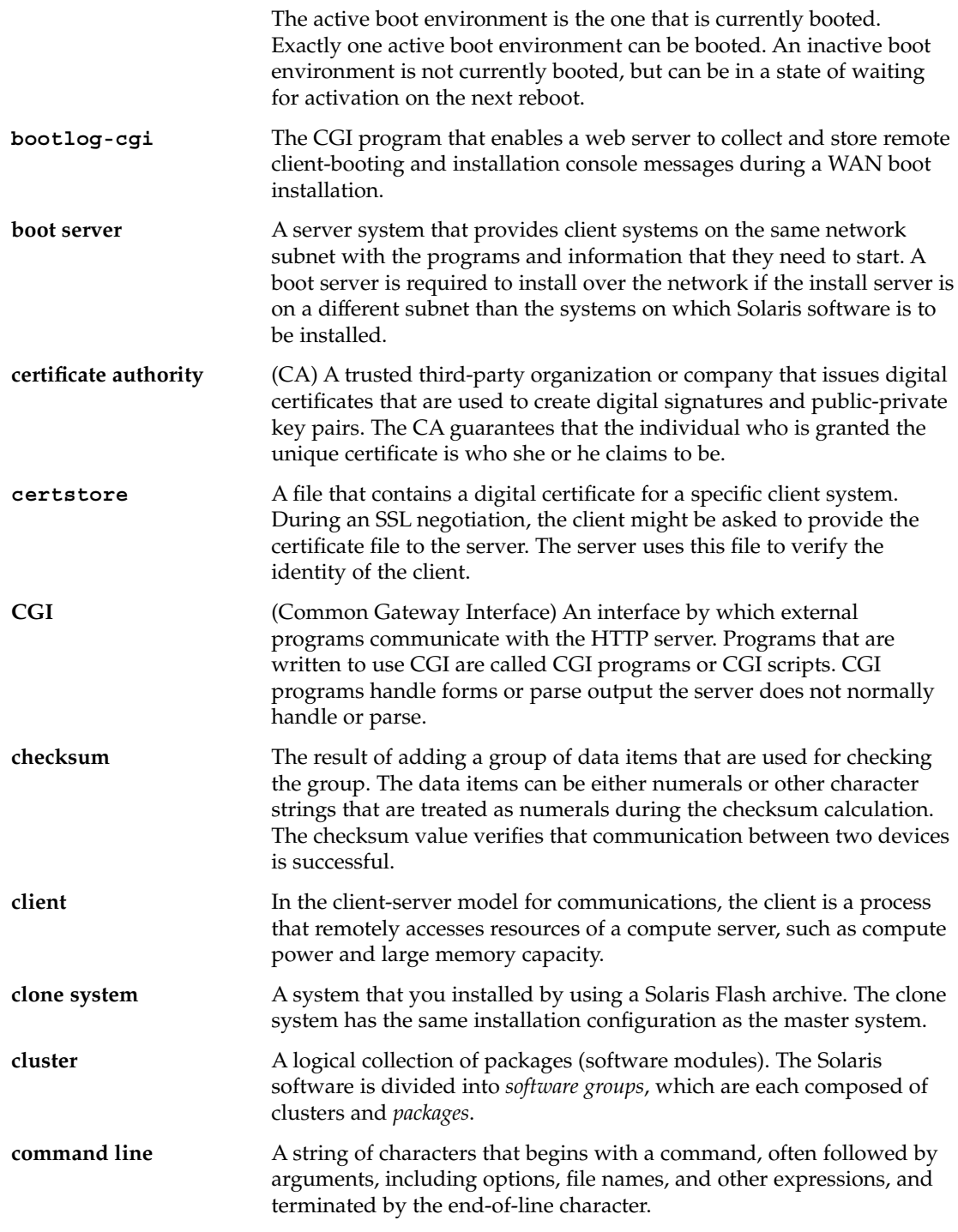

<span id="page-68-0"></span>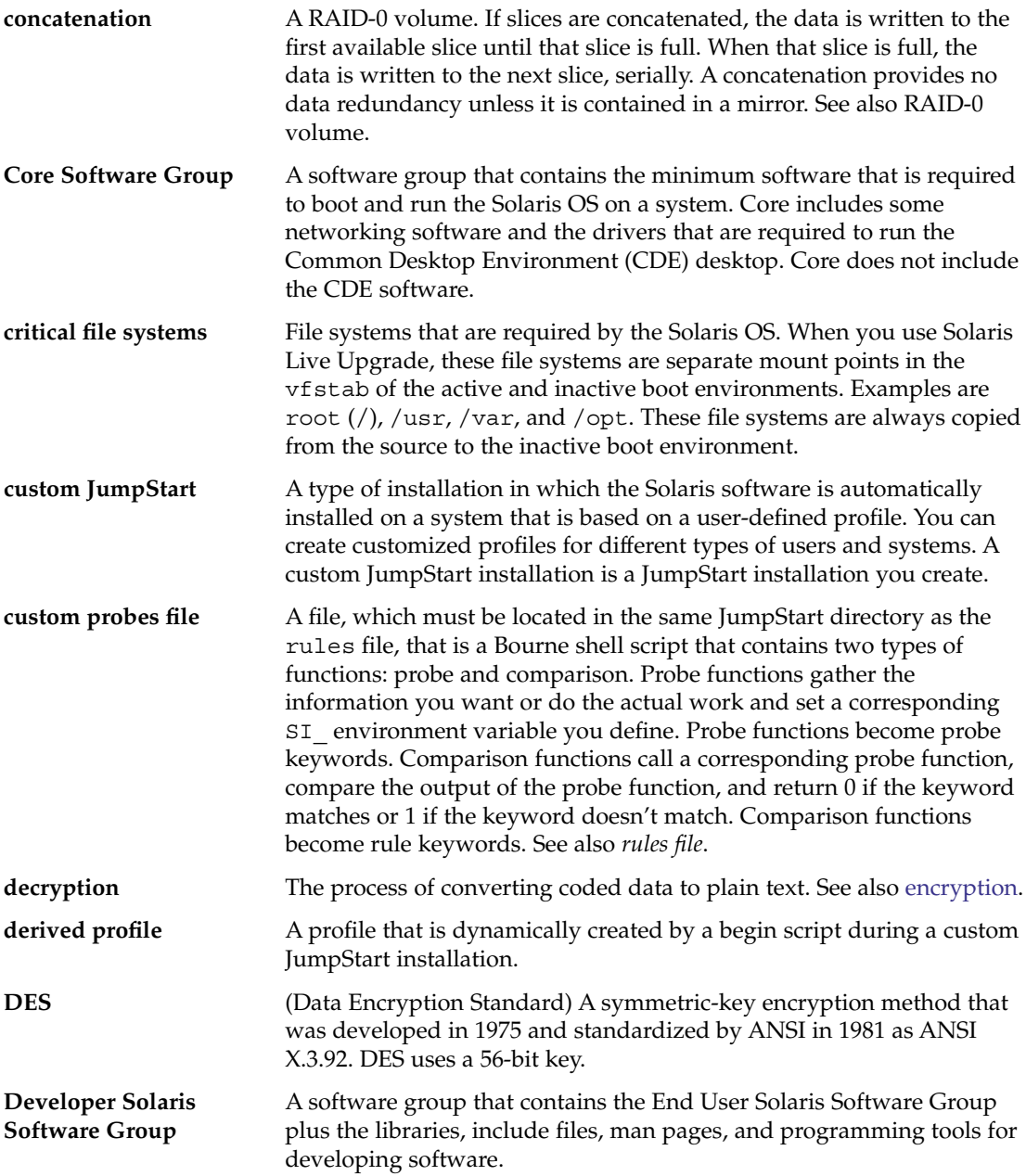

<span id="page-69-0"></span>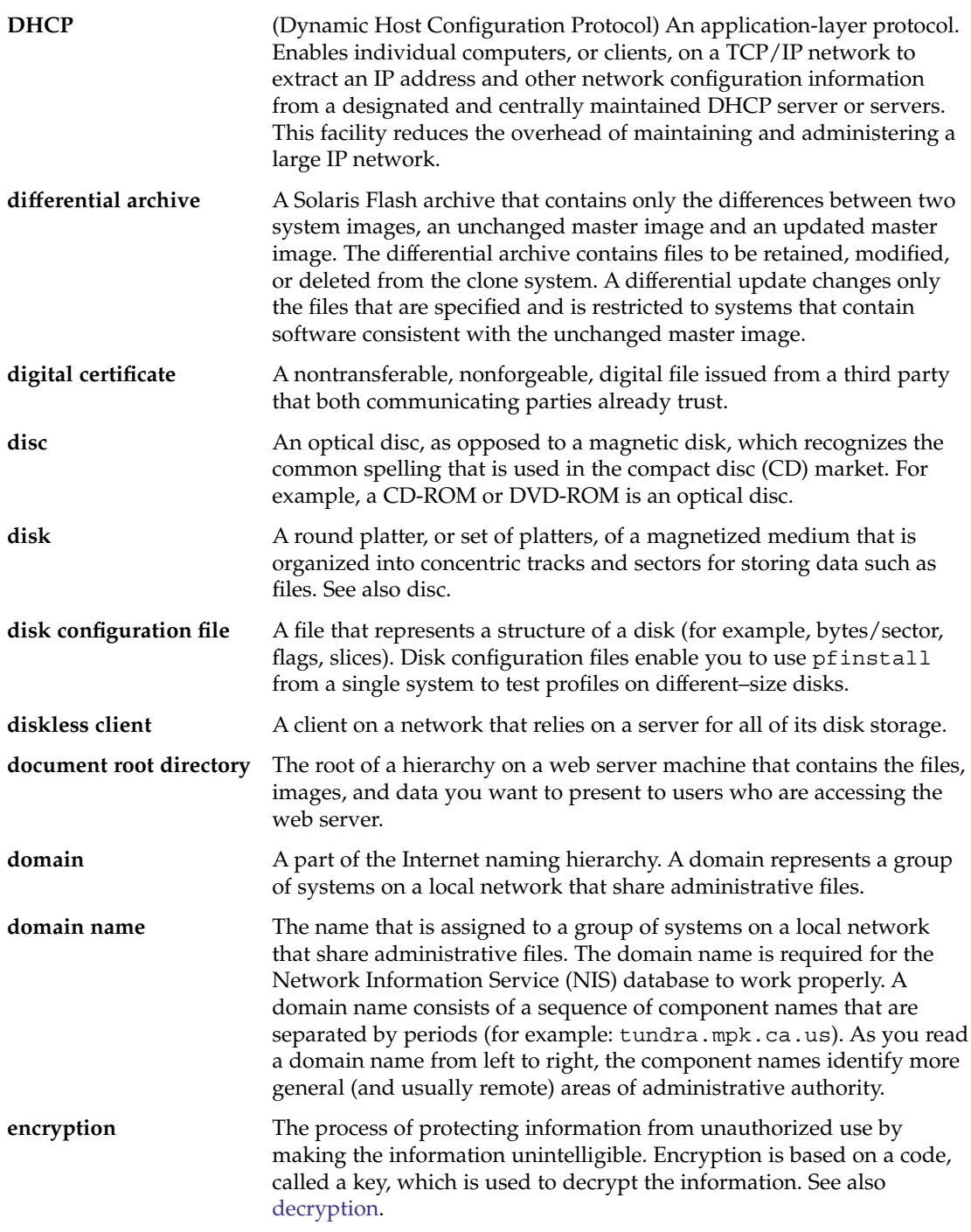

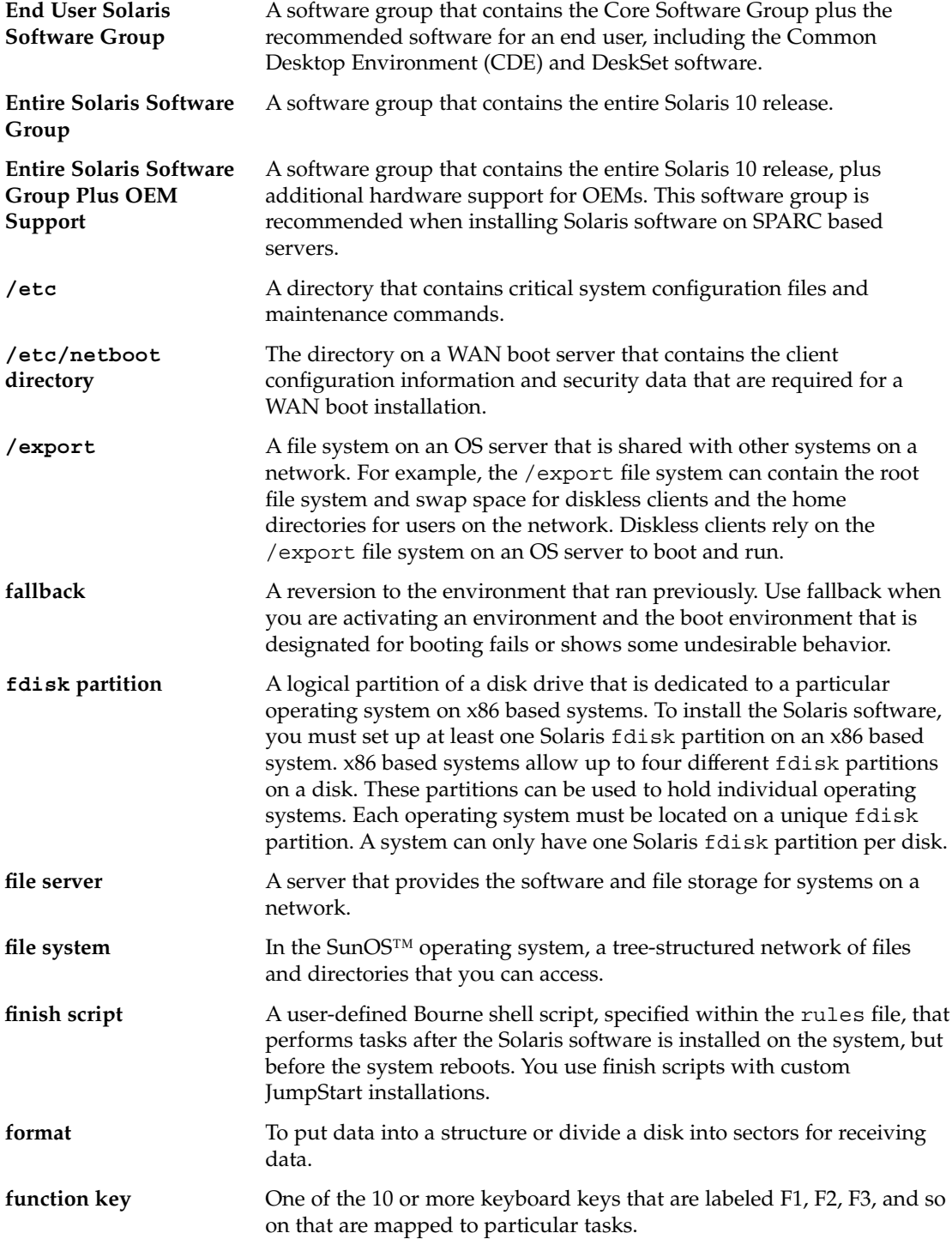

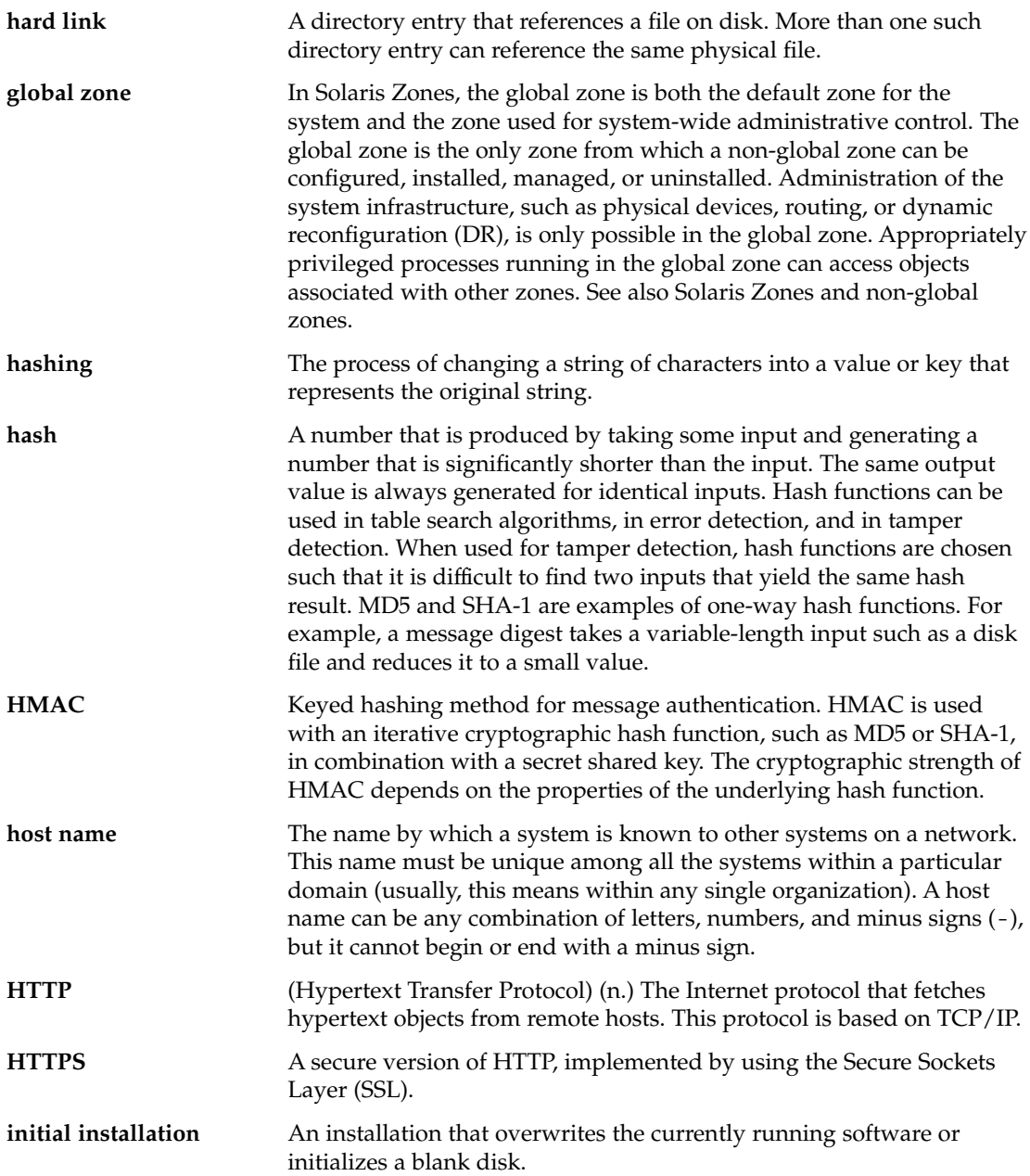
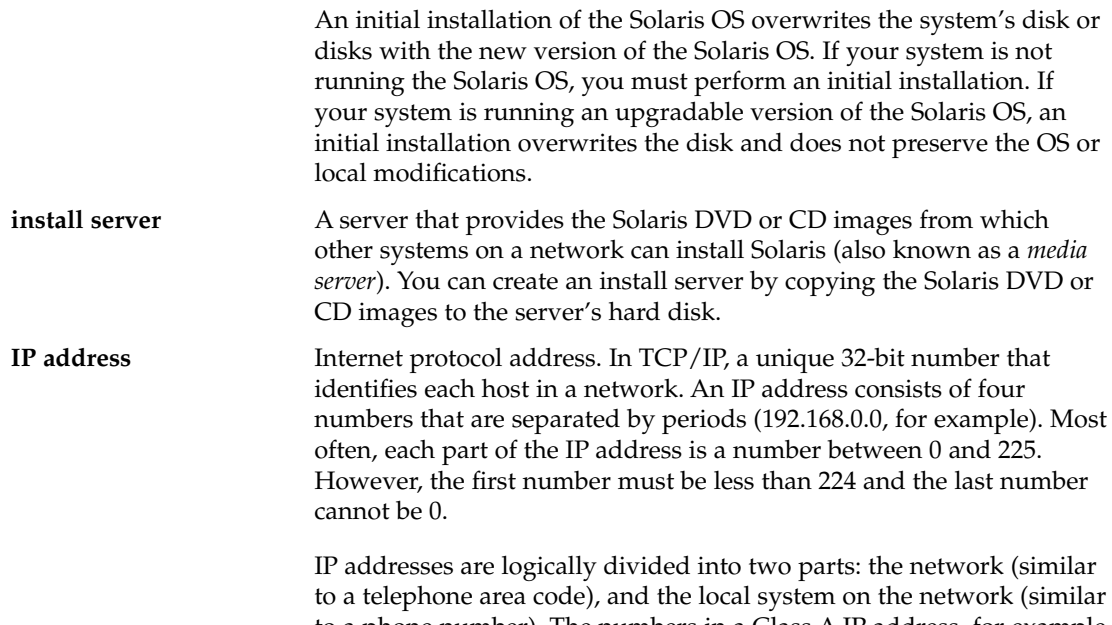

to a phone number). The numbers in a Class A IP address, for example, represent "network.local.local.local" and the numbers in a Class C IP address represent "network.network.network.local."

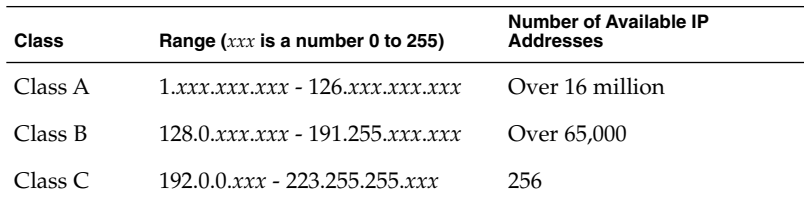

**IPv6** IPv6 is a version (version 6) of Internet Protocol (IP) that is designed to be an evolutionary step from the current version, IPv4 (version 4). Deploying IPv6, by using defined transition mechanisms, does not disrupt current operations. In addition, IPv6 provides a platform for new Internet functionality.

> IPv6 is described in more detail in Part I, "Introducing System Administration: IP Services," in *System Administration Guide: IP Services*.

**job** A user-defined task to be completed by a computer system.

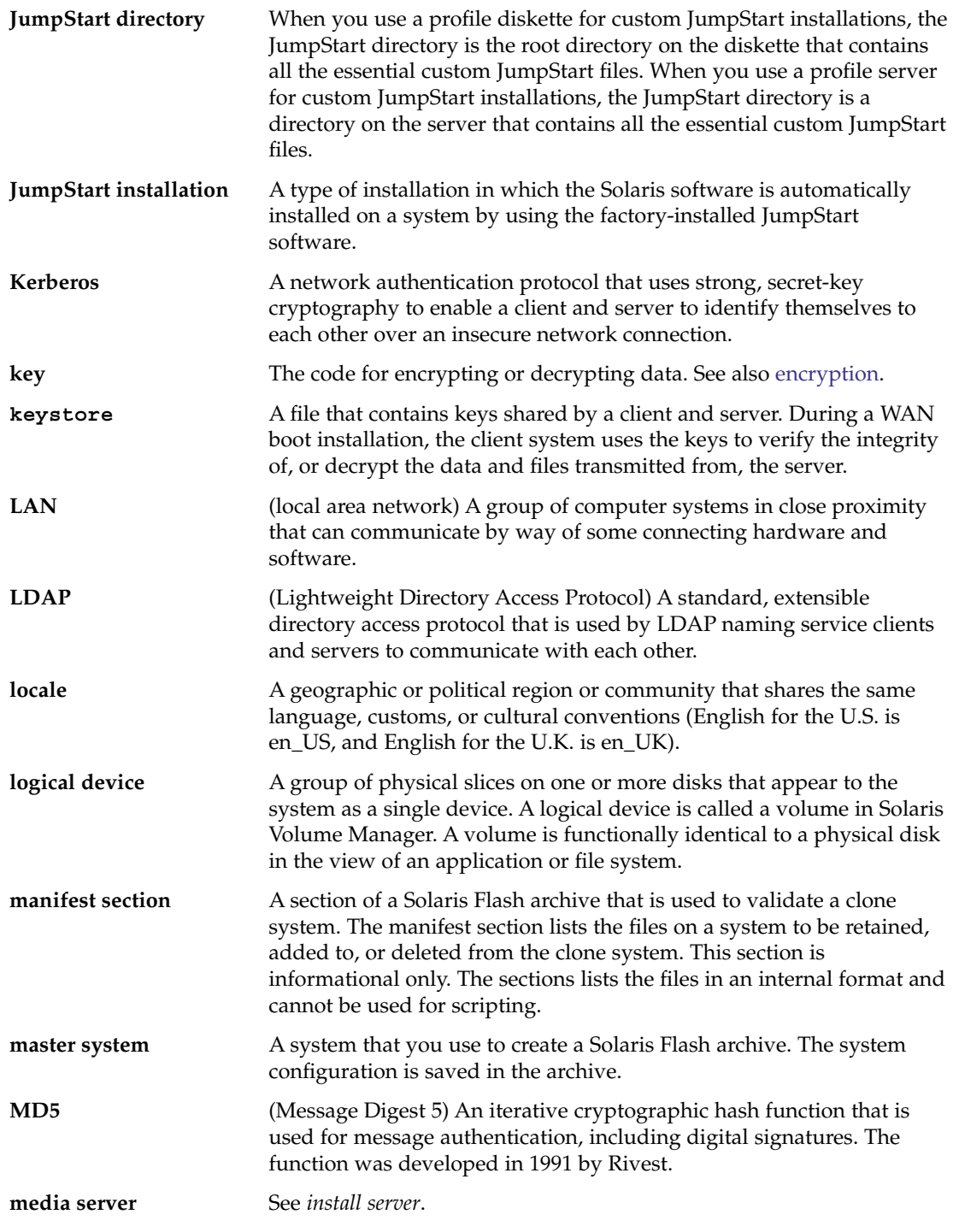

<span id="page-74-0"></span>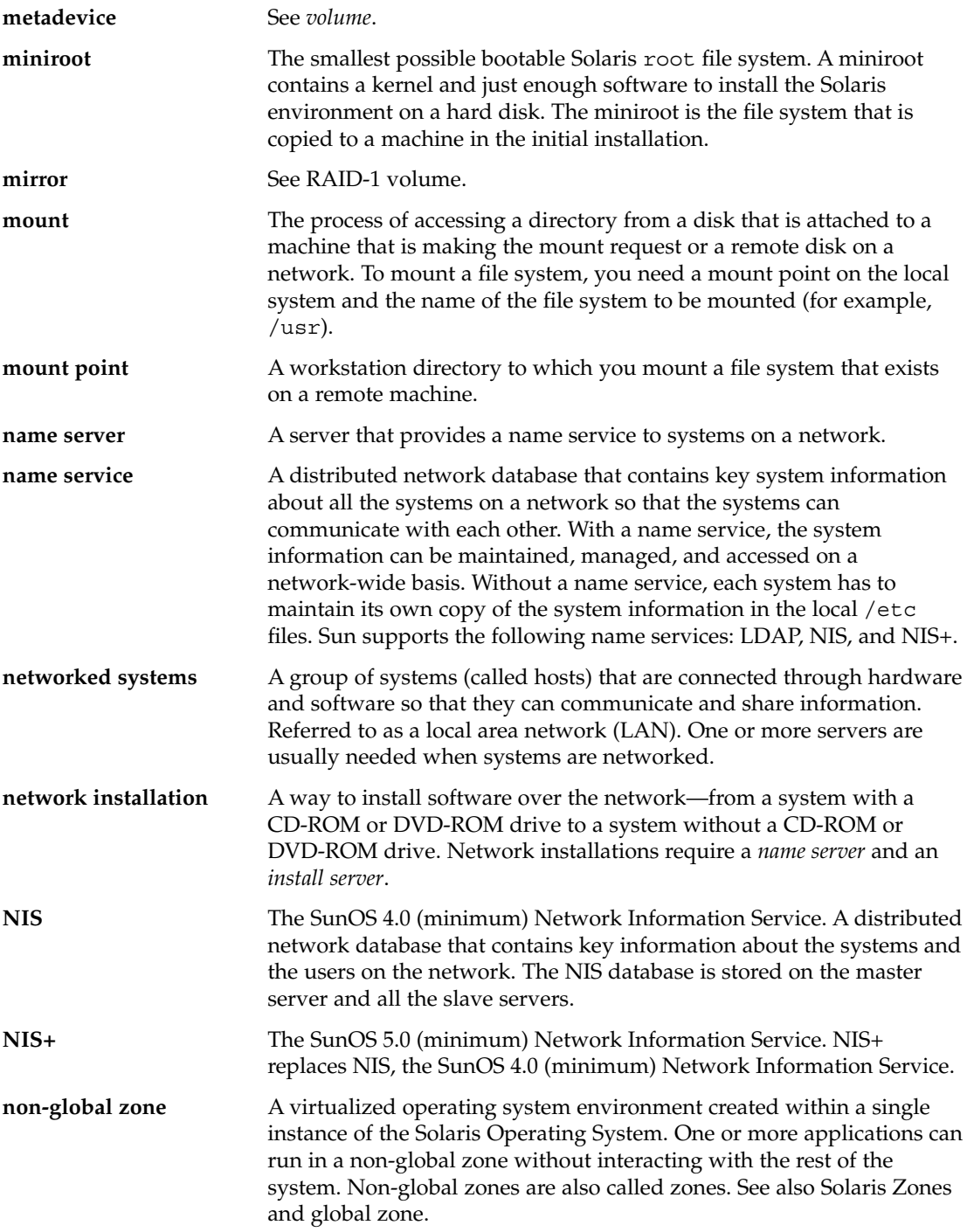

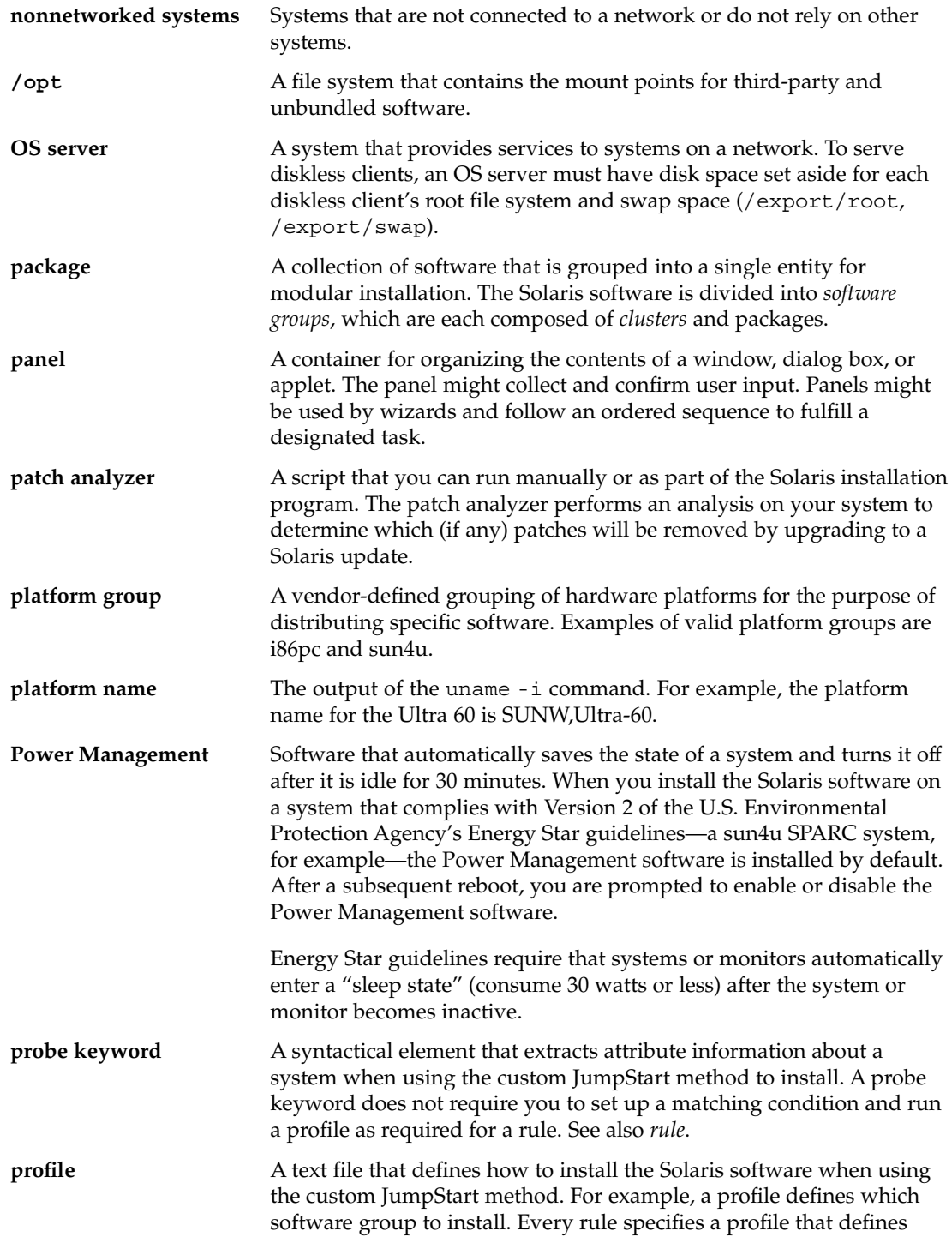

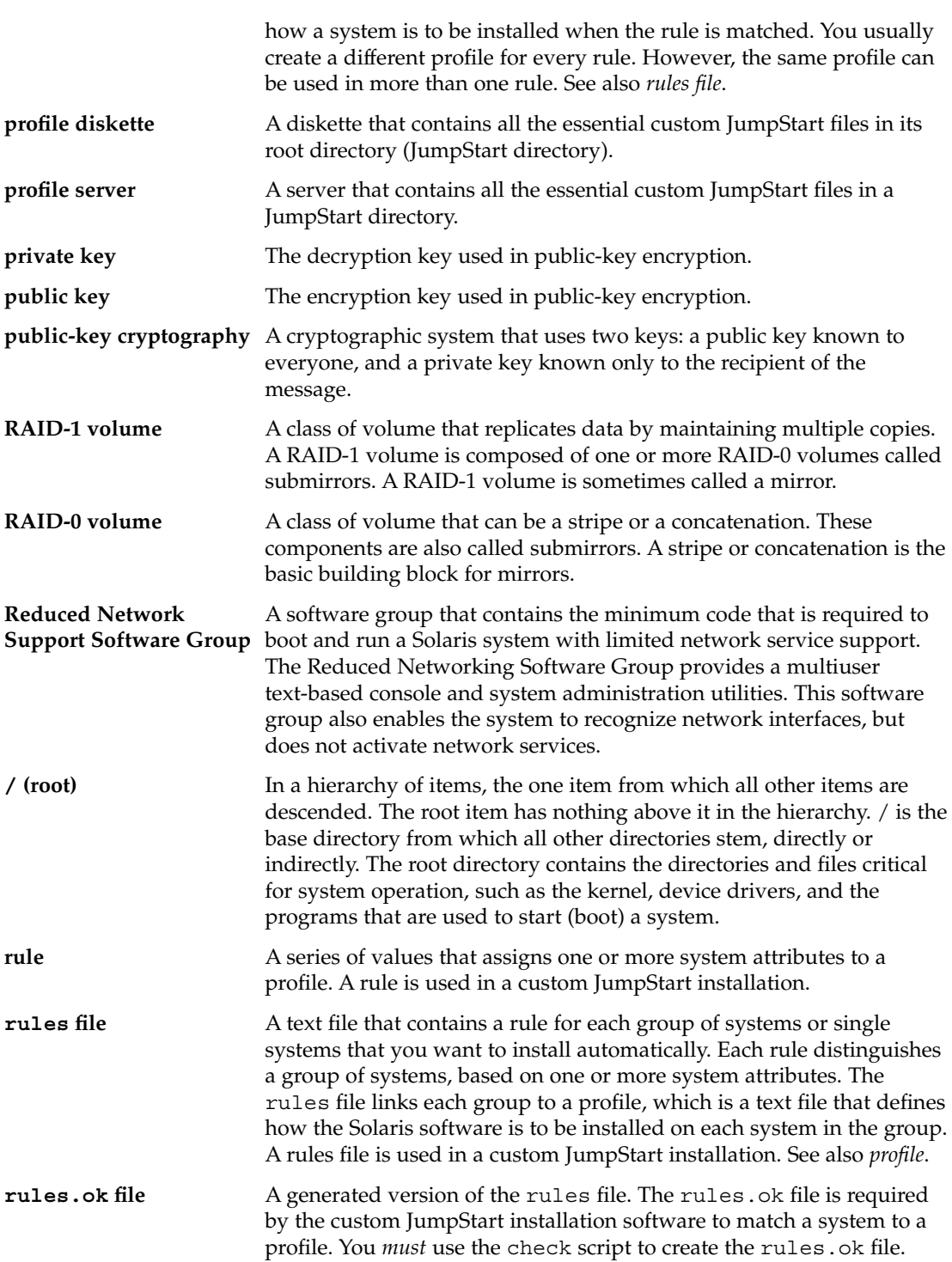

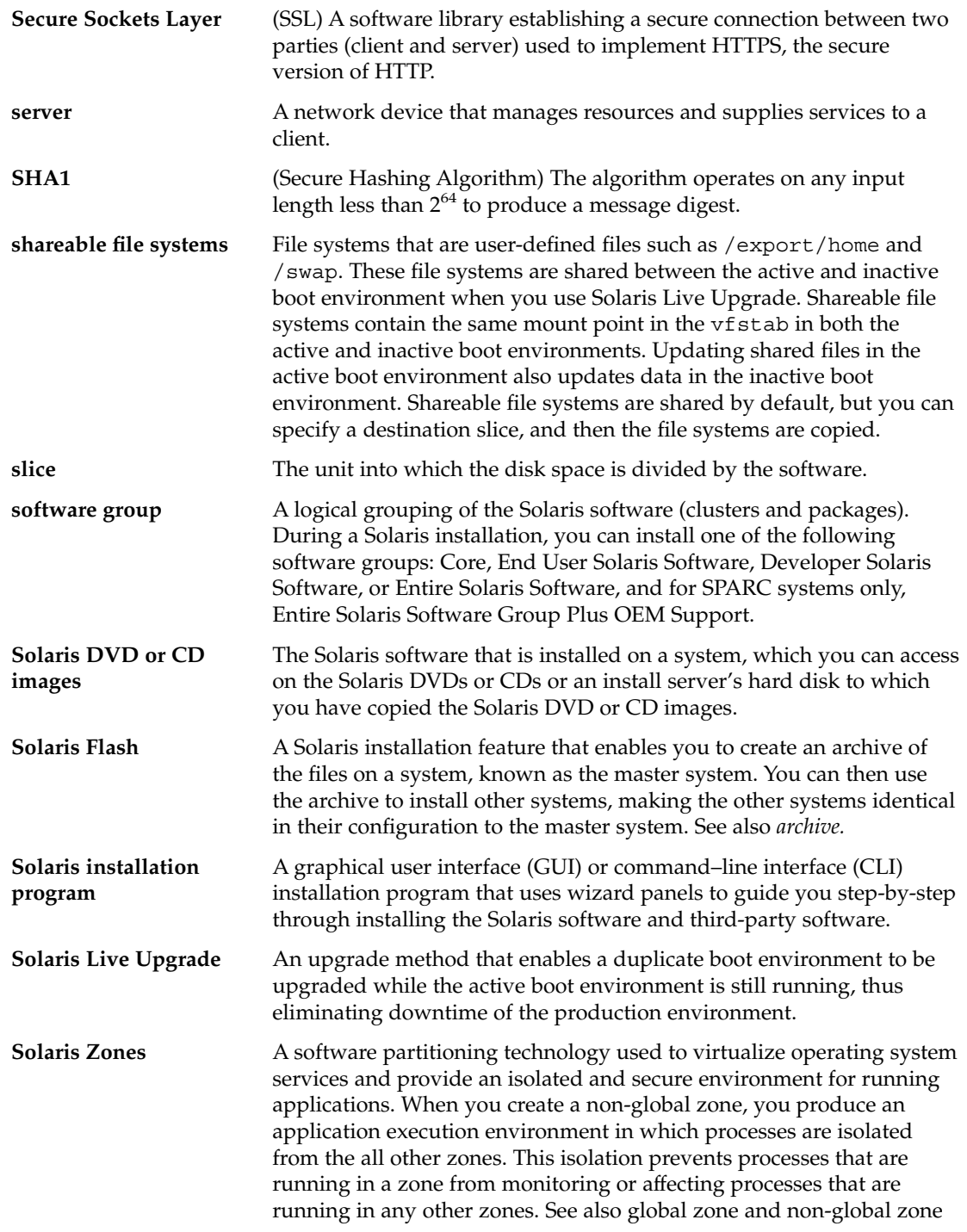

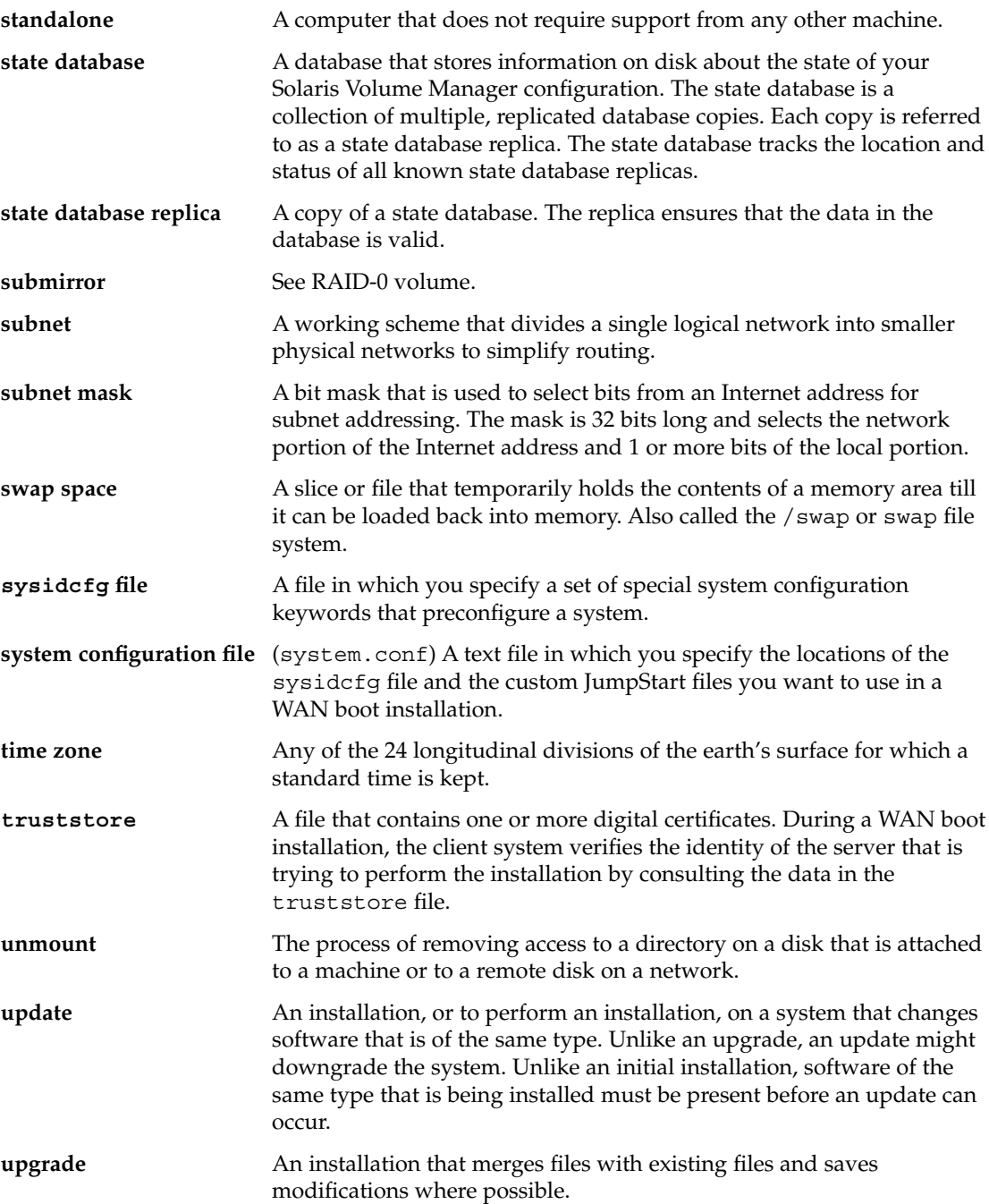

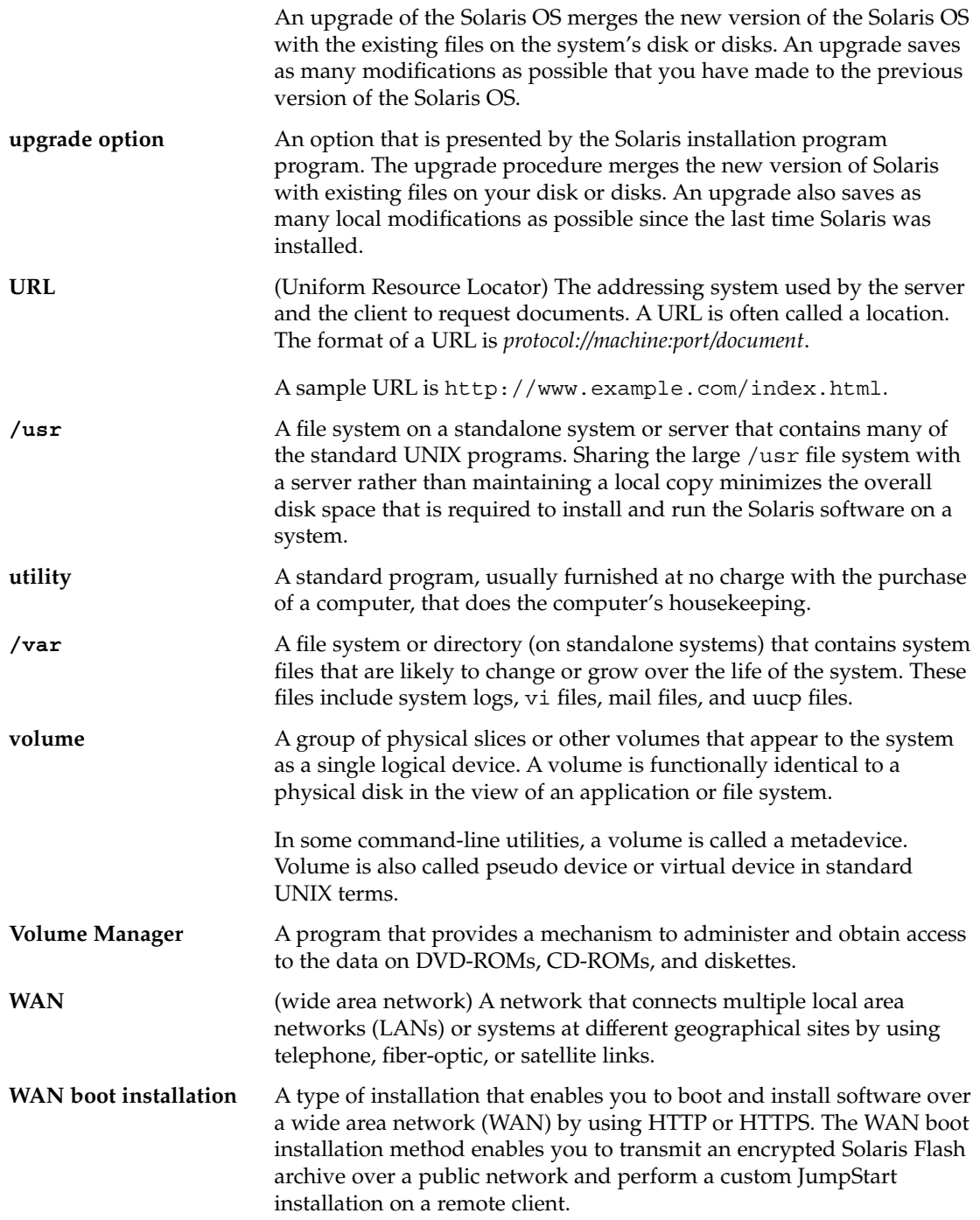

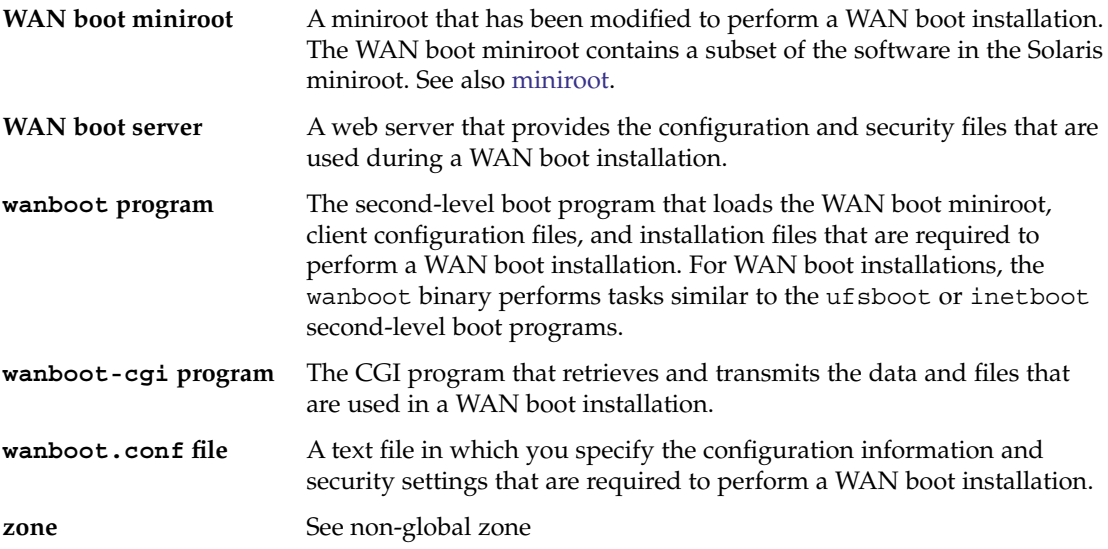

# Index

# **A**

administering, Solaris Flash archives, [51](#page-50-0) archive *See also* scripts administering, [51](#page-50-0) compressing, [28](#page-27-0) creating an archive, [38](#page-37-0) examples, [39](#page-38-0) requirements for platforms, [22](#page-21-0) customizing description, [25](#page-24-0) with scripts, [26](#page-25-0) description of process, [15-19](#page-14-0) flar create command, [62-66](#page-61-0) getting information, [54](#page-53-0) installing description, [15-19](#page-14-0) how to install, [49-54](#page-48-0) installation programs, [28-29](#page-27-0) Solaris installation program, SPARC, [50](#page-49-0) keywords description, [57](#page-56-0) identification section, [58-61](#page-57-0) section\_begin and section\_end, [57-58](#page-56-0) user-defined, [61](#page-60-0) planning creating a differential archive, [24](#page-23-0) creating an archive, [24](#page-23-0) installing an archive, [28-29](#page-27-0) master system, [21-24](#page-20-0) sections archive cookie, description, [55](#page-54-0)

archive, sections (Continued) archive identification, description, [56](#page-55-0) archives files, description, [57](#page-56-0) description, [27,](#page-26-0) [55-57](#page-54-0) manifest, description, [56](#page-55-0) summary, description, [56](#page-55-0) user-defined, description, [56](#page-55-0) task map, [31-32](#page-30-0) updating a clone description, [17](#page-16-0)

## **C**

clone systems *See also* archive description, [15-19](#page-14-0) creating Solaris Flash archives customizing, [25](#page-24-0) initial installation, procedure, [38](#page-37-0) planning, [24](#page-23-0) requirements for platforms, [22](#page-21-0) task map, [31-32](#page-30-0) update, procedure, [43,](#page-42-0) [46](#page-45-0) customizing Solaris Flash archives master system, [22](#page-21-0) with scripts, [26](#page-25-0)

#### **D**

differential archive *See also* archive description, [17](#page-16-0) planning, [24](#page-23-0)

# **F**

flar create command, [62-66](#page-61-0) Flash, *See* archive

#### **I**

installation, Solaris Flash archives, description, [15-19](#page-14-0) installing Solaris Flash archives how to install, [49-54](#page-48-0) references to procedures, [51](#page-50-0) with Solaris installation program, [49](#page-48-0) installing clone systems initial installation, [15](#page-14-0) updating, [17](#page-16-0) installing master systems, [32](#page-31-0)

# **K**

keywords, Solaris Flash archives, [57](#page-56-0)

## **M**

master system *See also* archive customizing an installation of, [22](#page-21-0) description, [21-24](#page-20-0) peripheral devices, [22-24](#page-21-0) merging a Solaris Flash archive, [53](#page-52-0)

## **P**

planning, for a Solaris Flash archive installation, [21](#page-20-0) predeployment script, description, [56](#page-55-0)

**84** Solaris 10 Installation Guide: Solaris Flash Archives (Creation and Installation) • January 2005

# **S**

scripts Solaris Flash archives creating, [33](#page-32-0) customizing, [26](#page-25-0) guidelines, [26](#page-25-0) Solaris Flash archives, *See* archive Solaris Live Upgrade differential archive creation, example, [47](#page-46-0) differential archive creation, procedure, [46](#page-45-0) splitting a Solaris Flash archive, [52](#page-51-0)

## **U**

updating a clone system, description, [17](#page-16-0)